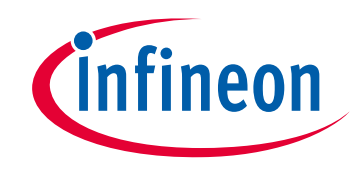

## **Please note that Cypress is an Infineon Technologies Company.**

The document following this cover page is marked as "Cypress" document as this is the company that originally developed the product. Please note that Infineon will continue to offer the product to new and existing customers as part of the Infineon product portfolio.

## **Continuity of document content**

The fact that Infineon offers the following product as part of the Infineon product portfolio does not lead to any changes to this document. Future revisions will occur when appropriate, and any changes will be set out on the document history page.

## **Continuity of ordering part numbers**

Infineon continues to support existing part numbers. Please continue to use the ordering part numbers listed in the datasheet for ordering.

www.infineon.com

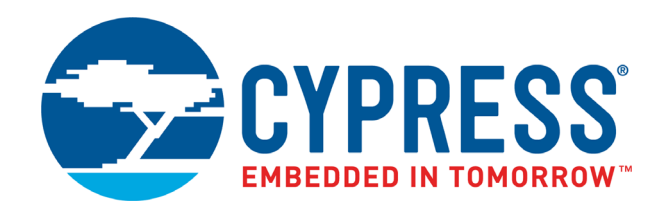

## Traveo II Starter Kit

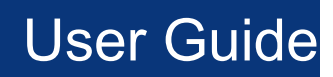

Document Number: 002-25314 Rev. \*C

Cypress Semiconductor An Infineon Technologies Company 198 Champion Court San Jose, CA 95134-1709 <www.cypress.com> [www.infineon.com](https://www.infineon.com/)

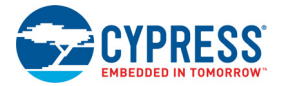

#### **Copyrights**

© Cypress Semiconductor Corporation, 2018-2021. This document is the property of Cypress Semiconductor Corporation, and Infineon Technologies company, and its affiliates ("Cypress"). This document, including any software or firmware included or referenced in this document ("Software"), is owned by Cypress under the intellectual property laws and treaties of the United States and other countries worldwide. Cypress reserves all rights under such laws and treaties and does not, except as specifically stated in this paragraph, grant any license under its patents, copyrights, trademarks, or other intellectual property rights. If the Software is not accompanied by a license agreement and you do not otherwise have a written agreement with Cypress governing the use of the Software, then Cypress hereby grants you a personal, non-exclusive, nontransferable license (without the right to sublicense) (1) under its copyright rights in the Software (a) for Software provided in source code form, to modify and reproduce the Software solely for use with Cypress hardware products, only internally within your organization, and (b) to distribute the Software in binary code form externally to end users (either directly or indirectly through resellers and distributors), solely for use on Cypress hardware product units, and (2) under those claims of Cypress's patents that are infringed by the Software (as provided by Cypress, unmodified) to make, use, distribute, and import the Software solely for use with Cypress hardware products. Any other use, reproduction, modification, translation, or compilation of the Software is prohibited.

TO THE EXTENT PERMITTED BY APPLICABLE LAW, CYPRESS MAKES NO WARRANTY OF ANY KIND, EXPRESS OR IMPLIED, WITH REGARD TO THIS DOCUMENT OR ANY SOFTWARE OR ACCOMPANYING HARDWARE, INCLUDING, BUT NOT LIMITED TO, THE IMPLIED WARRANTIES OF MERCHANTABILITY AND FITNESS FOR A PARTICULAR PURPOSE. No computing device can be absolutely secure. Therefore, despite security measures implemented in Cypress hardware or software products, Cypress shall have no liability arising out of any security breach, such as unauthorized access to or use of a Cypress product. CYPRESS DOES NOT REPRESENT, WARRANT, OR GUARANTEE THAT CYPRESS PRODUCTS, OR SYSTEMS CREATED USING CYPRESS PRODUCTS, WILL BE FREE FROM CORRUPTION, ATTACK, VIRUSES, INTERFERENCE, HACKING, DATA LOSS OR THEFT, OR OTHER SECURITY INTRUSION (collectively, "Security Breach"). Cypress disclaims any liability relating to any Security Breach, and you shall and hereby do release Cypress from any claim, damage, or other liability arising from any Security Breach. In addition, the products described in these materials may contain design defects or errors known as errata which may cause the product to deviate from published specifications. To the extent permitted by applicable law, Cypress reserves the right to make changes to this document without further notice. Cypress does not assume any liability arising out of the application or use of any product or circuit described in this document. Any information provided in this document, including any sample design information or programming code, is provided only for reference purposes. It is the responsibility of the user of this document to properly design, program, and test the functionality and safety of any application made of this information and any resulting product. "High-Risk Device" means any device or system whose failure could cause personal injury, death, or property damage. Examples of High-Risk Devices are weapons, nuclear installations, surgical implants, and other medical devices. "Critical Component" means any component of a High-Risk Device whose failure to perform can be reasonably expected to cause, directly or indirectly, the failure of the High-Risk Device, or to affect its safety or effectiveness. Cypress is not liable, in whole or in part, and you shall and hereby do release Cypress from any claim, damage, or other liability arising from any use of a Cypress product as a Critical Component in a High-Risk Device. You shall indemnify and hold Cypress, including its affiliates, and its directors, officers, employees, agents, distributors, and assigns harmless from and against all claims, costs, damages, and expenses, arising out of any claim, including claims for product liability, personal injury or death, or property damage arising from any use of a Cypress product as a Critical Component in a High-Risk Device. Cypress products are not intended or authorized for use as a Critical Component in any High-Risk Device except to the limited extent that (i) Cypress's published data sheet for the product explicitly states Cypress has qualified the product for use in a specific High-Risk Device, or (ii) Cypress has given you advance written authorization to use the product as a Critical Component in the specific High-Risk Device and you have signed a separate indemnification agreement.

Cypress, the Cypress logo, and combinations thereof, WICED, ModusToolbox, PSoC, CapSense, EZ-USB, F-RAM, and Traveo are trademarks or registered trademarks of Cypress or a subsidiary of Cypress in the United States or in other countries. For a more complete list of Cypress trademarks, visit cypress.com. Other names and brands may be claimed as property of their respective owners.

#### **Disclaimer of [B. Schematics and Layouts](#page-25-0)**

This material constitutes a reference design. CYPRESS MAKES NO WARRANTY OF ANY KIND, EXPRESS OR IMPLIED, WITH REGARD TO THIS MATERIAL, INCLUDING, BUT NOT LIMITED TO. THE IMPLIED WARRANTIES OF MERCHANTABILITY AND FITNESS FOR A PARTICULAR PURPOSE. Cypress reserves the right to make changes without further notice to the materials described herein. Cypress does not assume any liability arising out of the application or use of any product or circuit described herein. Cypress does not authorize its products for use as critical components in life-support systems where a malfunction or failure may reasonably be expected to result in significant injury to the user. The inclusion of Cypress products in a life-support systems application implies that the manufacturer assumes all risk of such use and in doing so indemnifies Cypress against all changes.

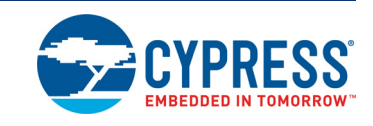

## **Using the Product Safely**

<span id="page-3-0"></span>Preface

This guide contains important information about using this product safely. Be sure to read this guide before using the product and to follow the directions given to use the product correctly. In particular, read "Product Caution" and perform a thorough safety check before using the product.

Store this guide in a safe location where it can easily be accessed at any time while you are using the product.

## **Related Documents**

- Traveo™ II Automotive Body Controller Entry Family Architecture Technical Reference Manual (TRM), 002-19314
- Traveo™ II Automotive Body Controller Entry Registers Technical Reference Manual (TRM) for CYT2B7, 002-19567
- Traveo™ II Automotive Body Controller Entry Registers Technical Reference Manual (TRM) for CYT2B9, 002-27181
- CYT2B7 Datasheet 32-bit Arm<sup>®</sup> Cortex<sup>®</sup>-M4F Microcontroller Traveo™ II Family, 002-18043
- CYT2B9 Datasheet 32-bit Arm<sup>®</sup> Cortex<sup>®</sup>-M4F Microcontroller Traveo™ II Family, 002-22825

#### **Notice on This Document**

All information included in this document is current as of the date it is issued. Such information is subject to change without any prior notice.

Please confirm the latest relevant information with Cypress sales representatives.

## **Target Product**

The following product is the target for this evaluation board.

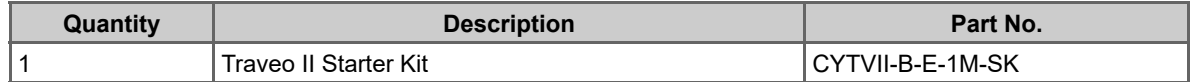

#### <span id="page-3-1"></span>**Board Size**

124 x 53 mm.

## **Operating Temperature**

0 to 40 °C.

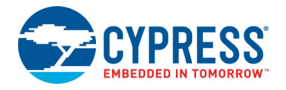

## **RoHS Compliance**

European RoHS.

# Contents

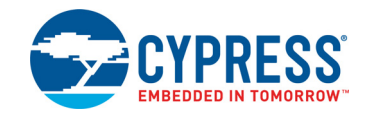

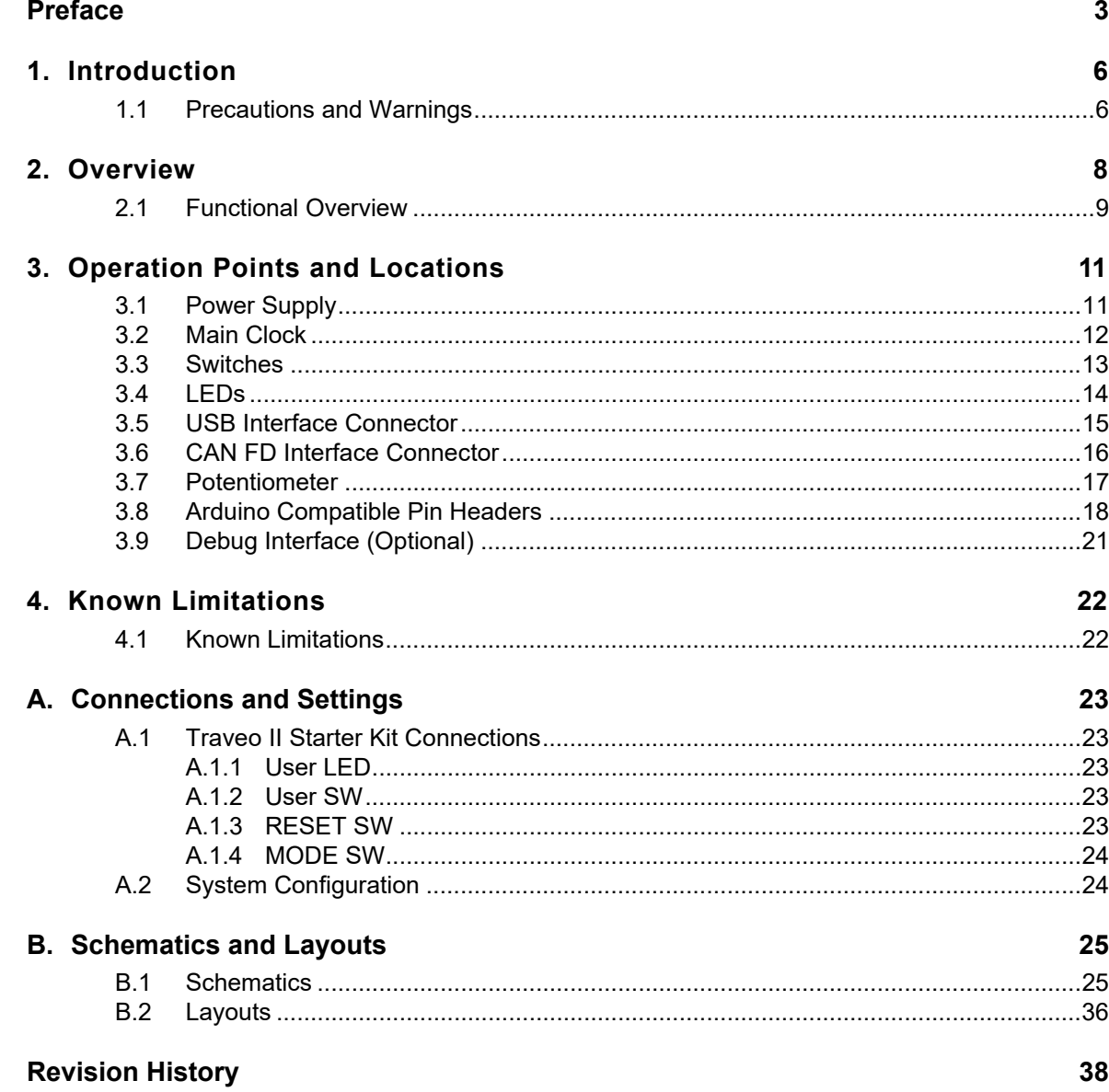

<span id="page-6-0"></span>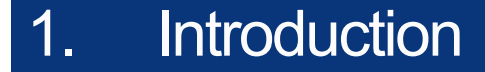

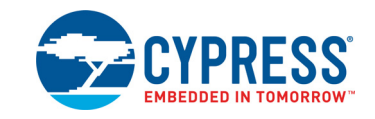

This guide provides directions for using the Traveo™ II Starter Kit, which is the evaluation environment for Traveo II Body Entry devices of the Cypress Traveo II family 32-bit microcontroller.

Table 1-1. Contents - Traveo ll Starter Kit Board

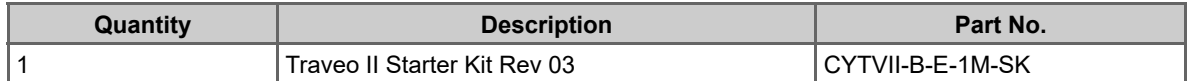

**Note:** This user guide is meant for Rev 03 of the Traveo II Starter Kit.

#### <span id="page-6-1"></span>**1.1 Precautions and Warnings**

The following precautions apply to the product described in this manual:

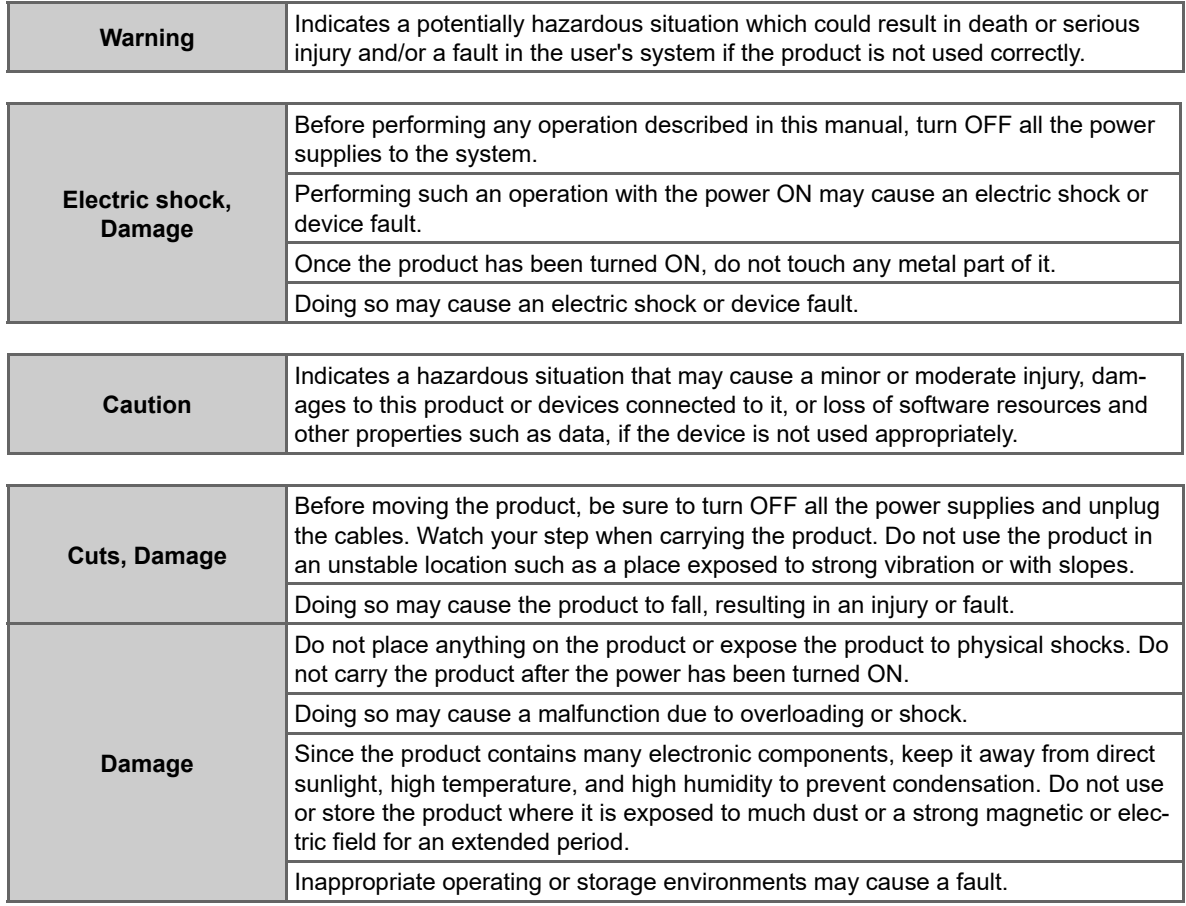

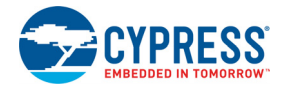

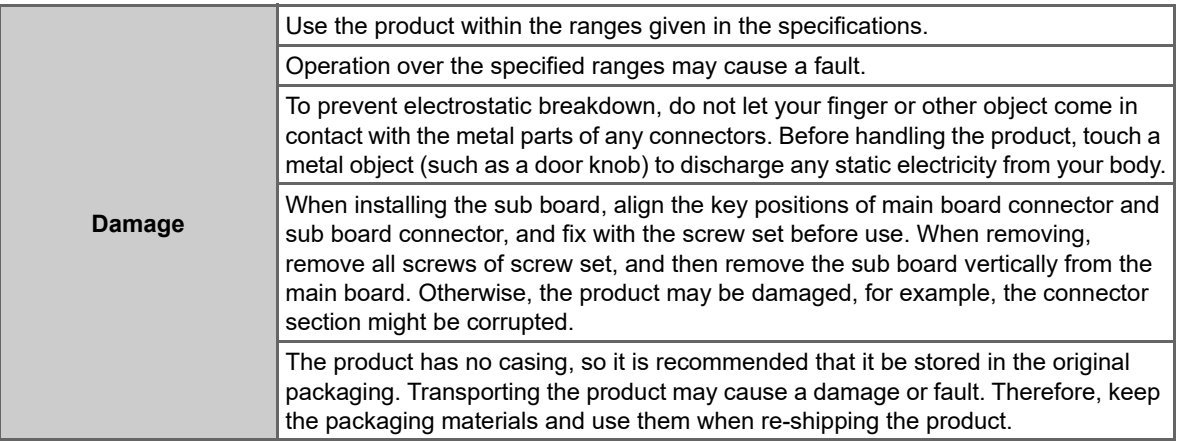

<span id="page-8-0"></span>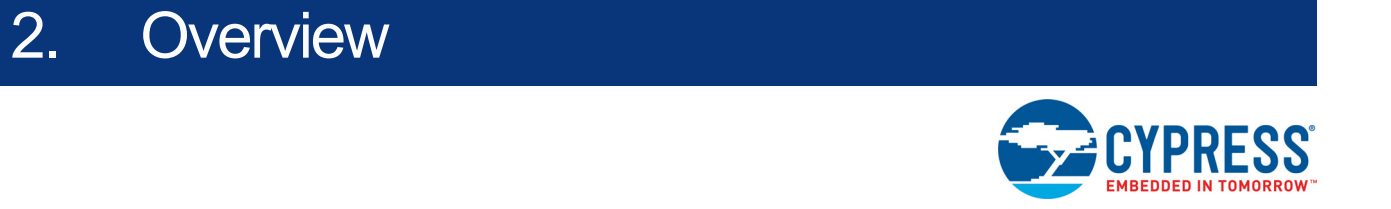

This evaluation board provides developers with the evaluation environment for the CYT2B75/95 MCU.

<span id="page-8-1"></span>Figure 2-1. Traveo ll Starter Kit Board - Top View

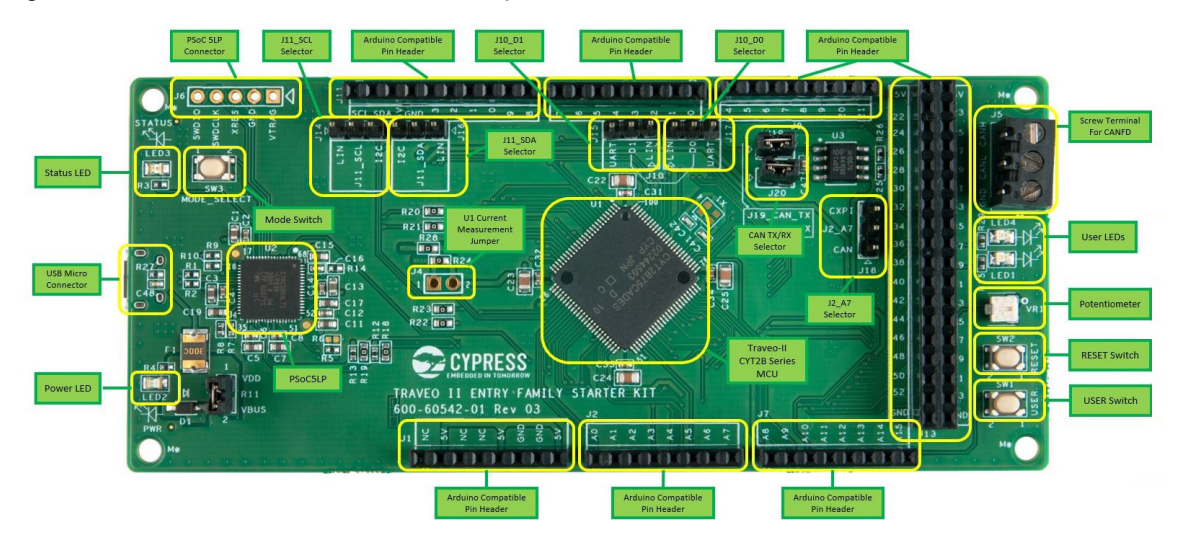

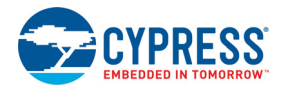

## <span id="page-9-0"></span>**2.1 Functional Overview**

<span id="page-9-3"></span>This board can mount the CYT2B75/95 series MCU. The location of the main function is shown in [Figure 2-2.](#page-9-1)

<span id="page-9-1"></span>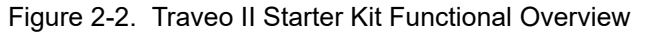

<span id="page-9-2"></span>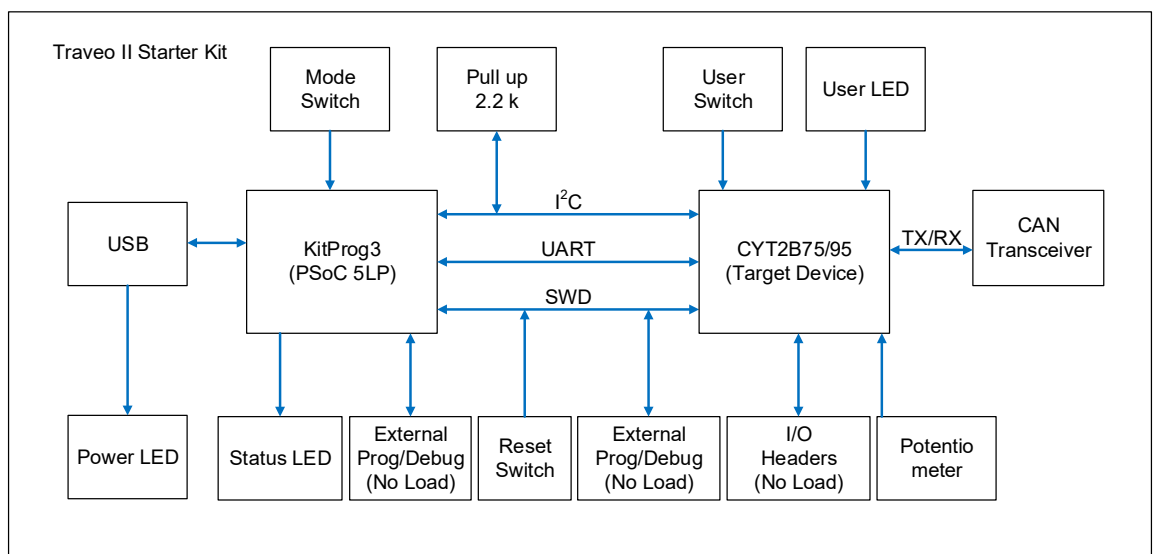

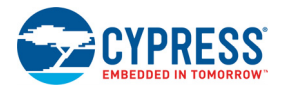

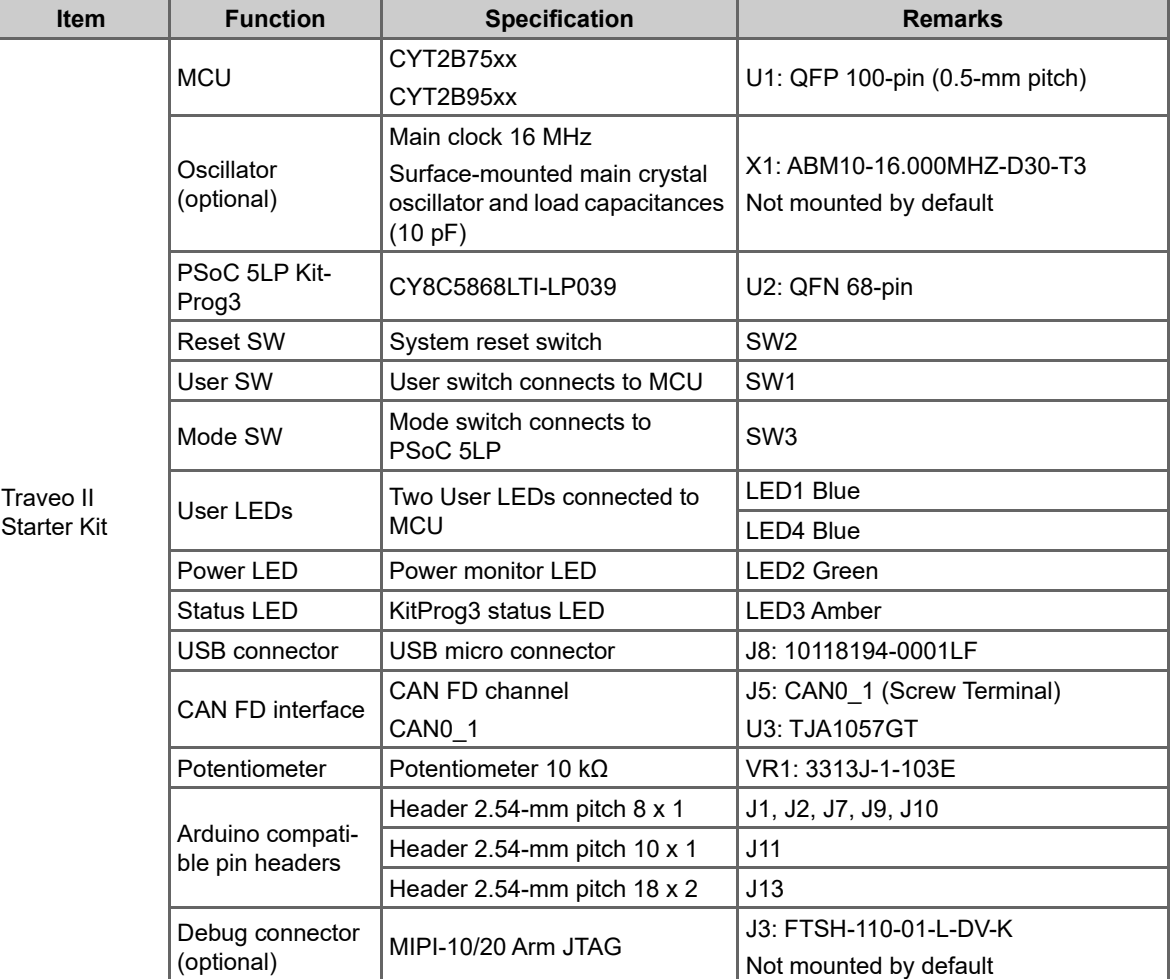

#### <span id="page-10-0"></span>Table 2-1. Traveo II Starter Kit Functions

## <span id="page-11-0"></span>3. Operation Points and Locations

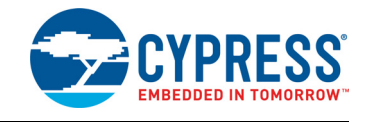

## <span id="page-11-1"></span>**3.1 Power Supply**

Power is supplied to this board from USB with a resettable fuse.

The current consumption can be measured at J4. J4 is not mounted by default, and instead R24 is mounted. To measure current consumption, remove R24 and mount J4.

<span id="page-11-2"></span>Figure 3-1. MCU Power Supply Jumper Locations

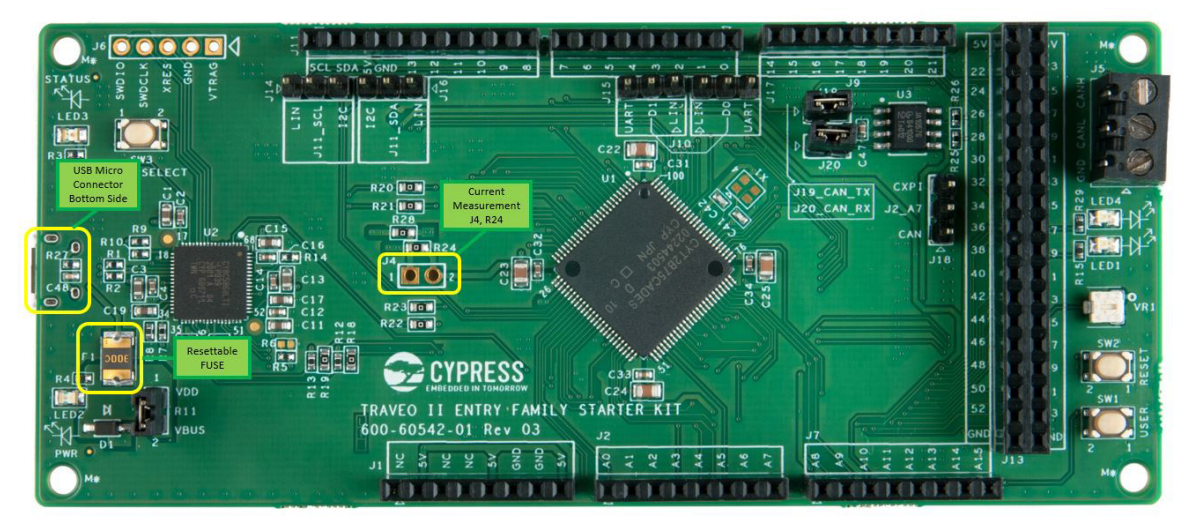

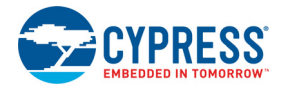

## <span id="page-12-0"></span>**3.2 Main Clock**

<span id="page-12-3"></span>The main clock (X1) location and details are shown in [Figure 3-2](#page-12-1) and Table 3-1.

The Starter Kit board and software are configured for the IMO (Internal Main Oscillator) clocked at 8 MHz. By default, the external crystal ECO is not mounted. It can be mounted on X1 with the load capacitance.

<span id="page-12-1"></span>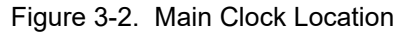

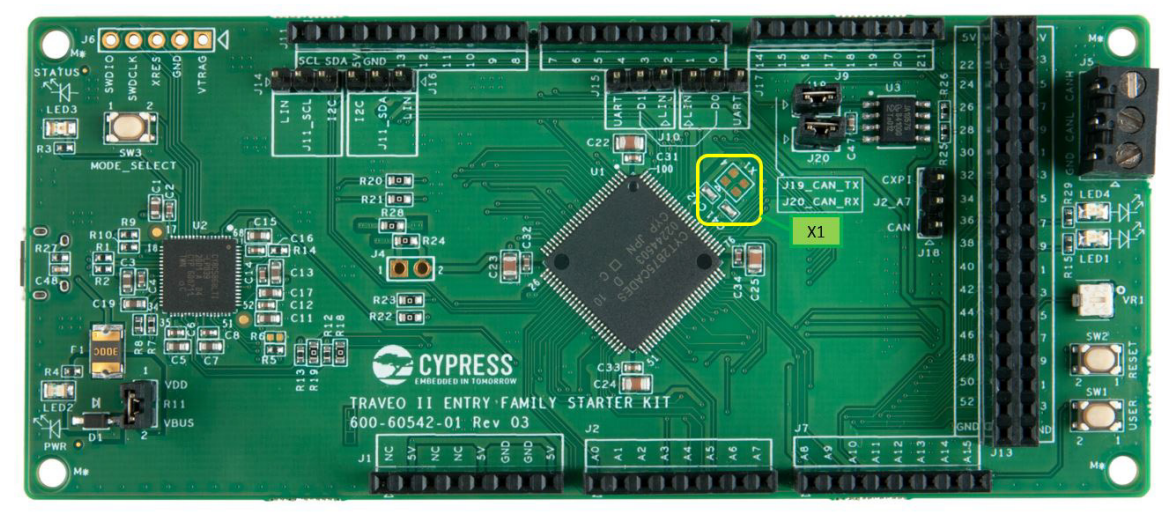

<span id="page-12-2"></span>Table 3-1. Main Clock Oscillator

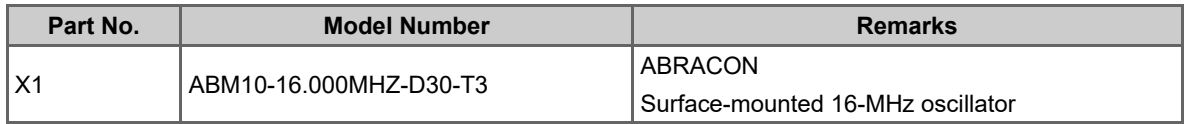

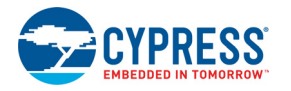

## <span id="page-13-1"></span><span id="page-13-0"></span>**3.3 Switches**

This board has various switches for performing certain operations. The location and details of these switches are shown in [Figure 3-3](#page-13-1) and [Table 3-2](#page-13-2).

Figure 3-3. Switches Location

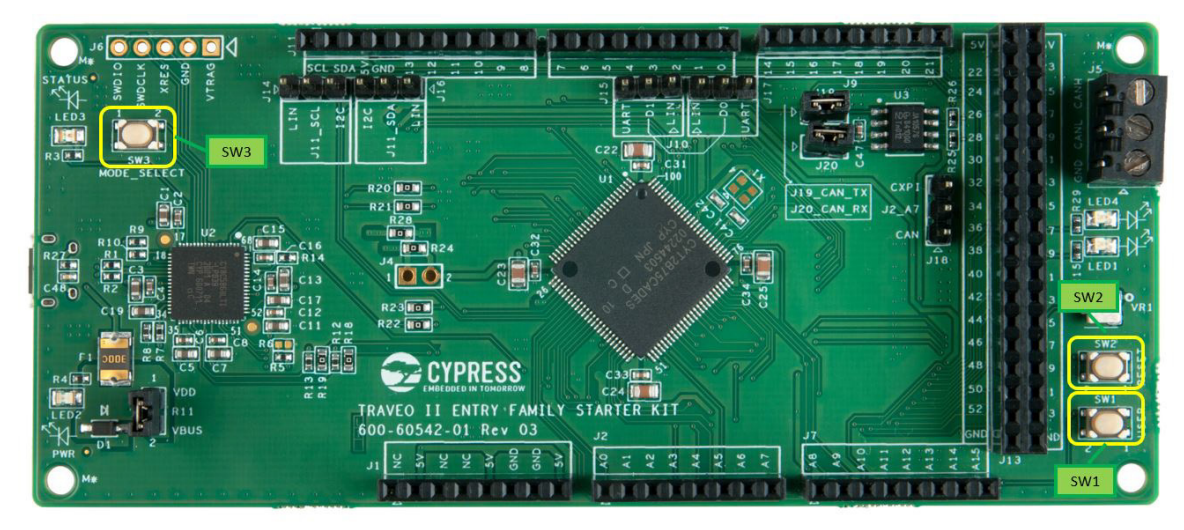

Table 3-2. Switches

<span id="page-13-2"></span>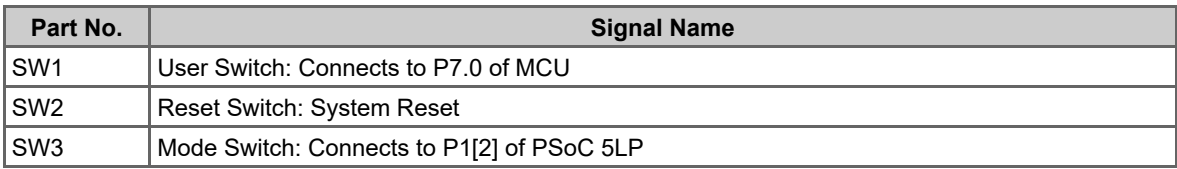

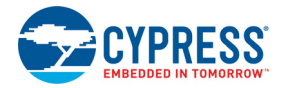

## <span id="page-14-0"></span>**3.4 LEDs**

This board has various LEDs for condition indication. The location and details of these LEDs are shown in [Figure 3-4](#page-14-1) and [Table 3-3](#page-14-2).

<span id="page-14-1"></span>Figure 3-4. LED Location

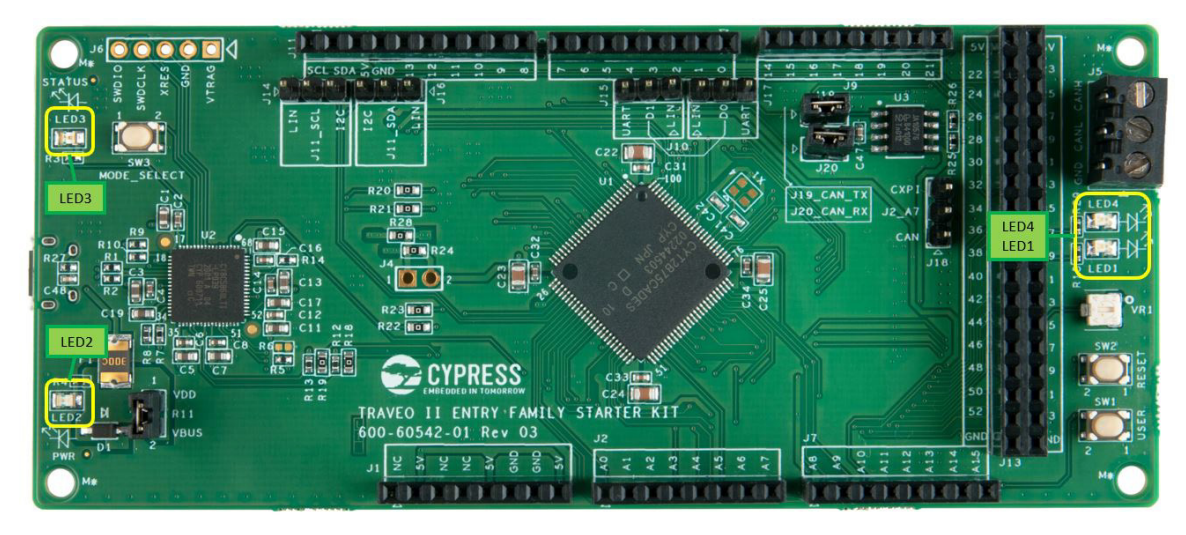

<span id="page-14-3"></span><span id="page-14-2"></span>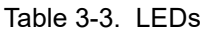

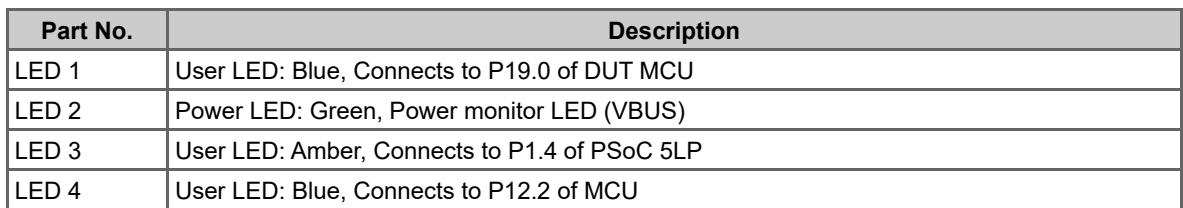

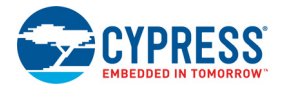

## <span id="page-15-0"></span>**3.5 USB Interface Connector**

This board has USB micro connector on the bottom side. The SWD protocol is implemented on the PSoC 5LP device over USB, and is connected to the MCU. The location and details of the USB micro connector are shown in [Figure 3-5](#page-15-1) and [Table 3-4](#page-15-2).

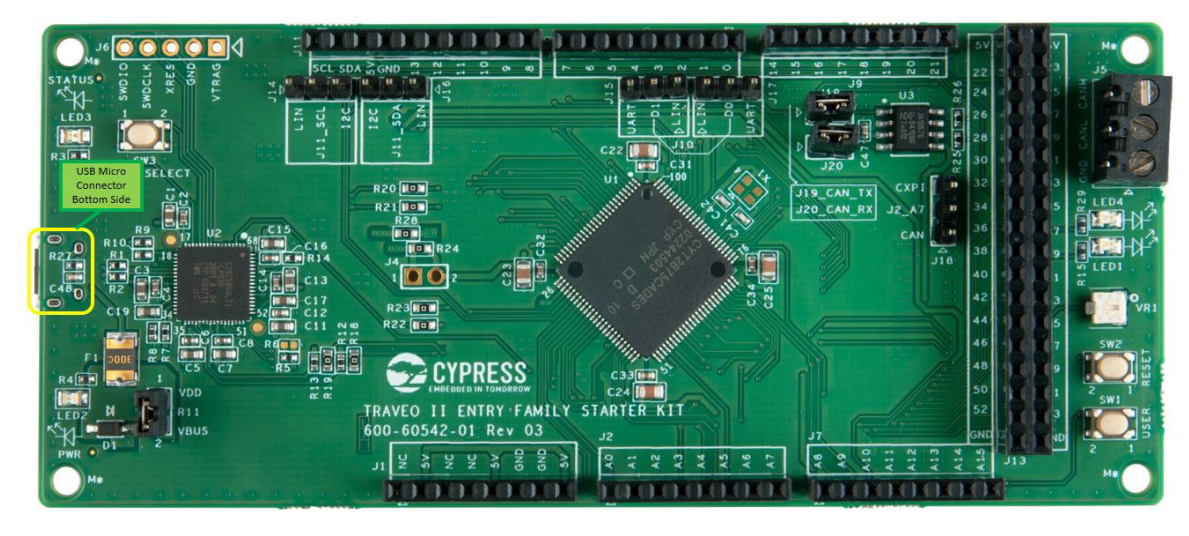

<span id="page-15-1"></span>Figure 3-5. USB Interface Connector Location

<span id="page-15-2"></span>Table 3-4. USB Interface Connector

| Part No. | <b>Description</b>    | <b>Remarks</b>                                |
|----------|-----------------------|-----------------------------------------------|
| .J8      | I USB micro connector | FCI                                           |
|          | 10118194-0001LF       | This connector is mounted on the bottom side. |

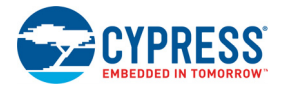

## <span id="page-16-0"></span>**3.6 CAN FD Interface Connector**

This board has a CAN FD interface. It is connected to a CAN FD channel of the DUT MCU.

The connector of CAN FD is 3-pin header. It is optional (not mounted by default). The CAN FD interface connector location and details are shown in [Figure 3-6](#page-16-1) and [Table 3-5](#page-16-2).

<span id="page-16-1"></span>Figure 3-6. CAN FD Interface Connector Location

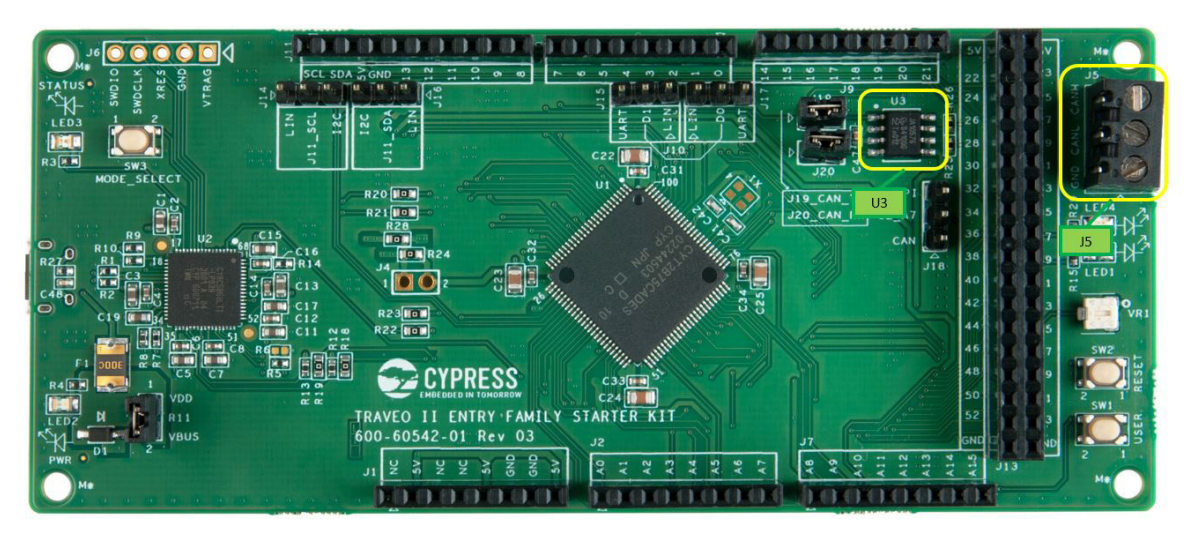

Table 3-5. CAN FD Interface

<span id="page-16-3"></span><span id="page-16-2"></span>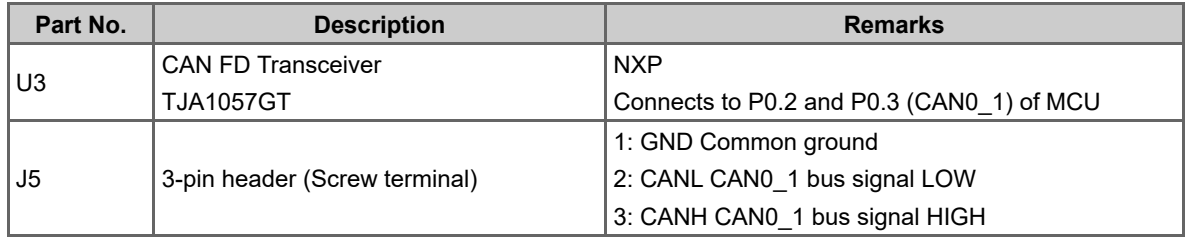

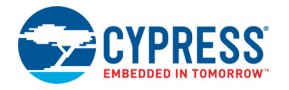

## <span id="page-17-0"></span>**3.7 Potentiometer**

This board has a potentiometer. It is connected to an ADC channel of the MCU.

The potentiometer location and details are shown in [Figure 3-7](#page-17-1) and Table 3-6.

<span id="page-17-1"></span>Figure 3-7. Potentiometer Location

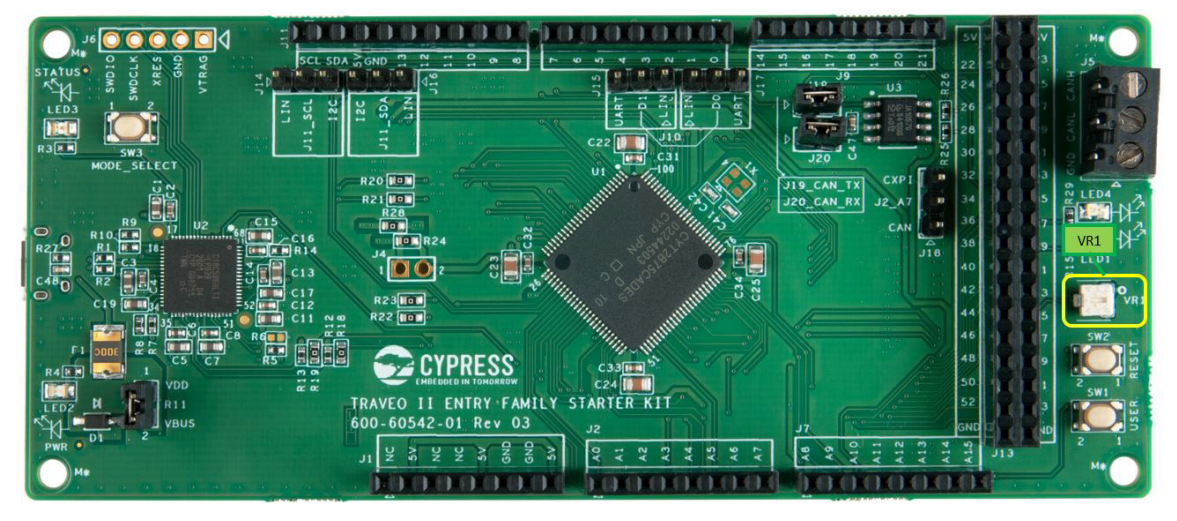

Table 3-6. Potentiometer

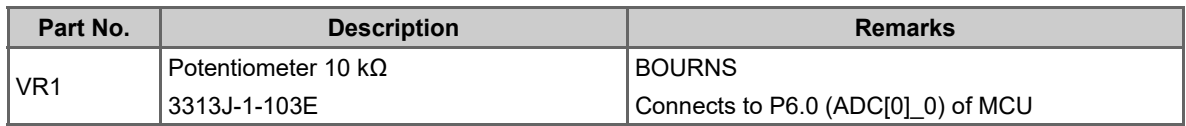

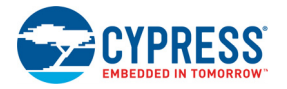

## <span id="page-18-0"></span>**3.8 Arduino Compatible Pin Headers**

<span id="page-18-5"></span>This board has Arduino compatible pin headers to monitor MCU signals.

The location and details of I/O headers are shown in [Figure 3-8,](#page-18-1) [Table 3-7,](#page-18-2) [Table 3-8](#page-18-3), [Table 3-9](#page-19-0), [Table 3-10,](#page-19-1) [Table 3-11](#page-19-2), [Table 3-12](#page-20-0) and [Table 3-13](#page-20-1).

<span id="page-18-4"></span><span id="page-18-1"></span>Figure 3-8. Arduino Compatible Pin Headers Location

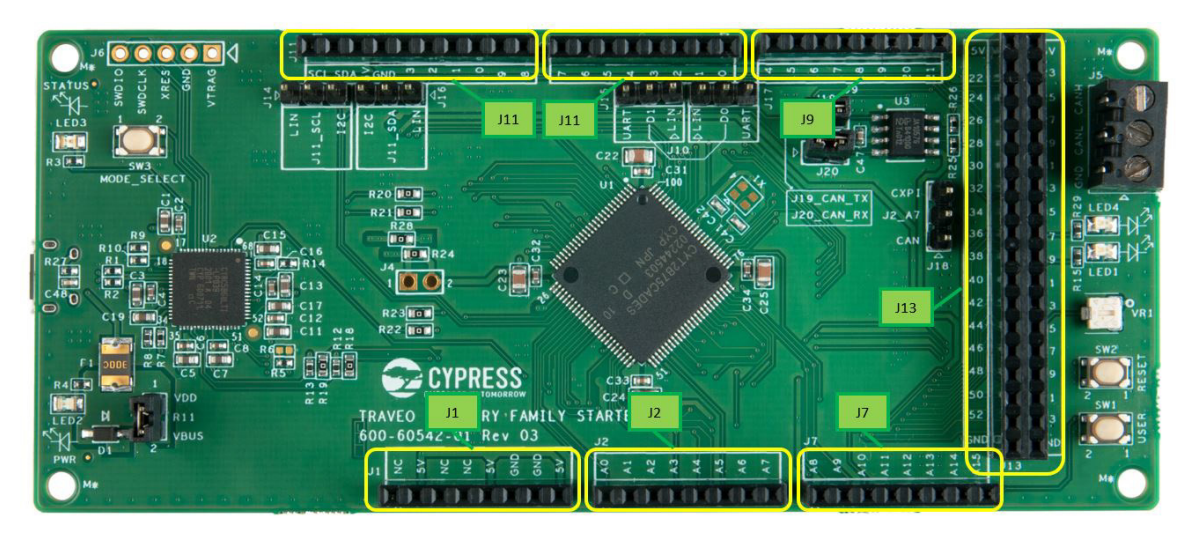

<span id="page-18-2"></span>Table 3-7. Arduino Compatible Pin Header 1 (J1)

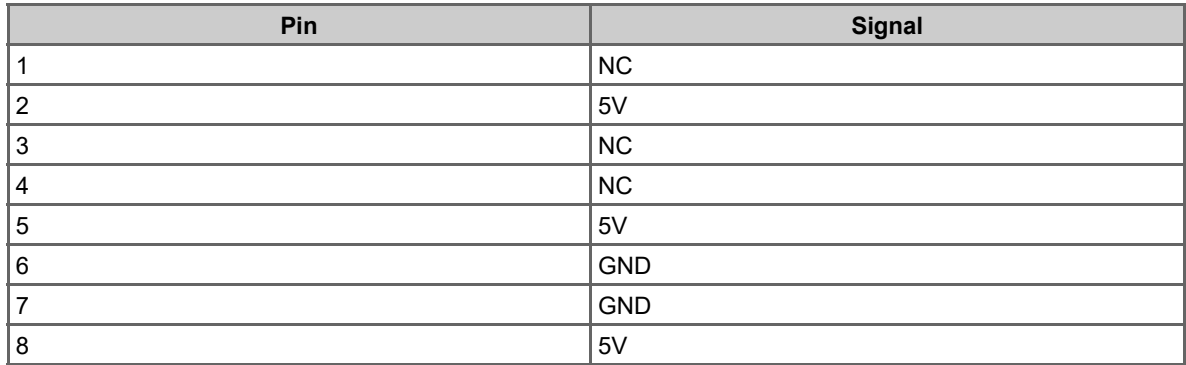

<span id="page-18-3"></span>Table 3-8. Arduino Compatible Pin Header 2 (J2)

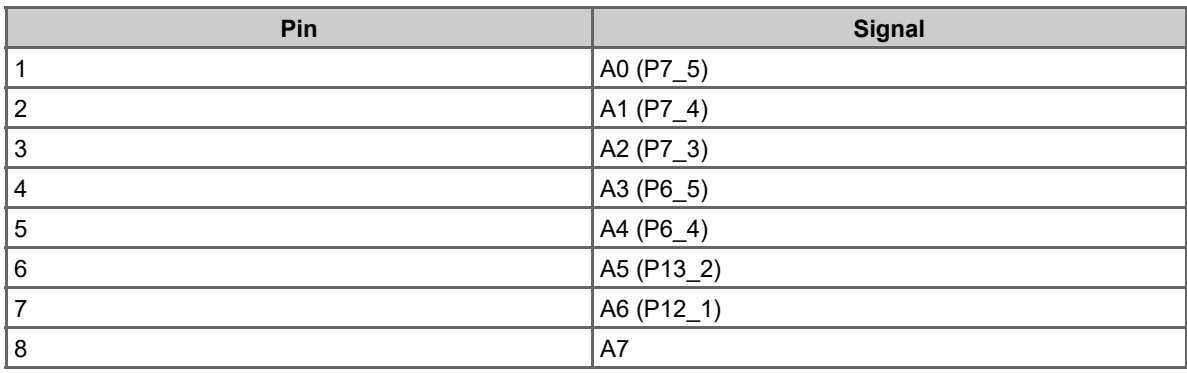

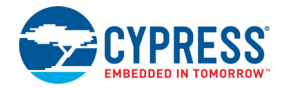

#### <span id="page-19-0"></span>Table 3-9. Arduino Compatible Pin Header 3 (J7)

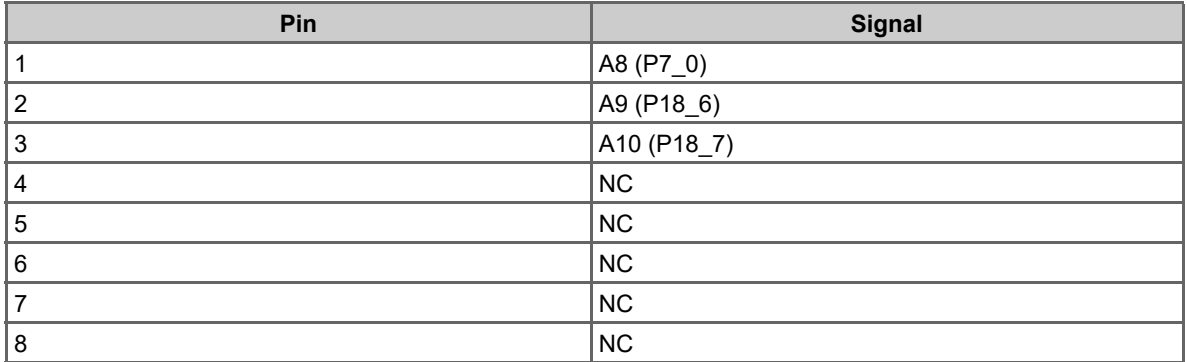

<span id="page-19-1"></span>Table 3-10. Arduino Compatible Pin Header 4 (J9)

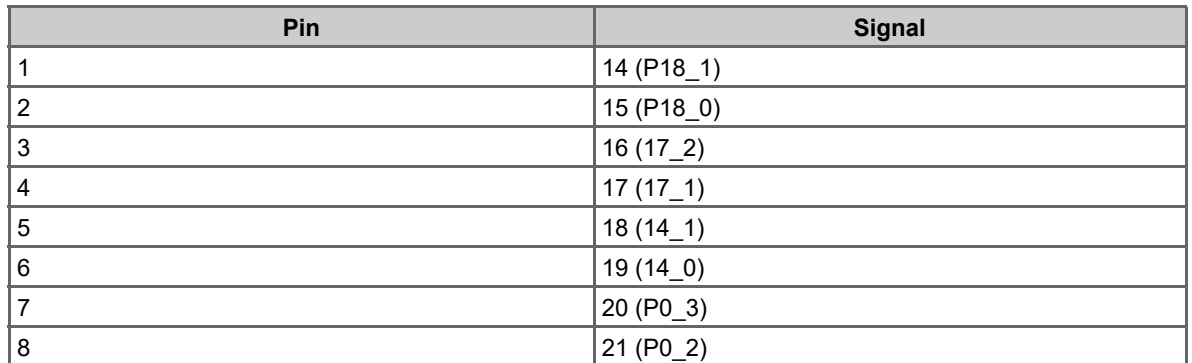

<span id="page-19-2"></span>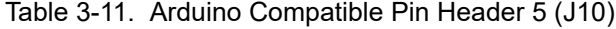

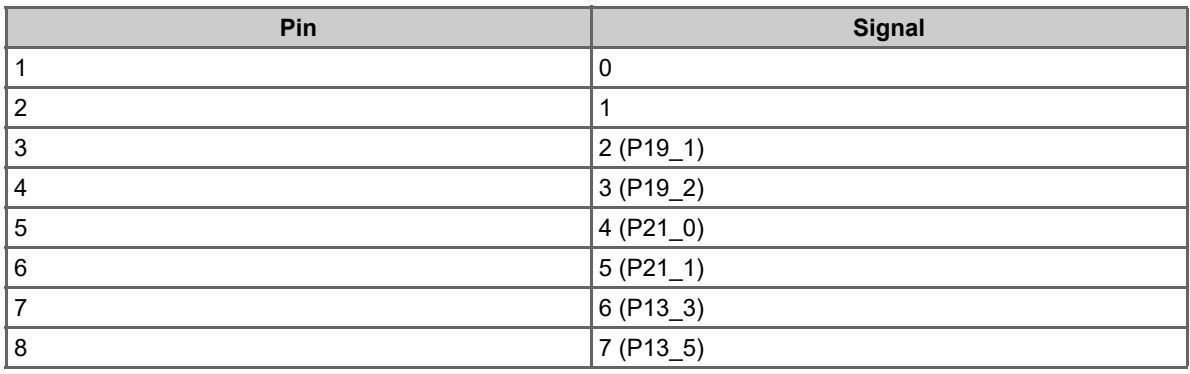

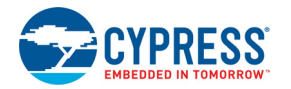

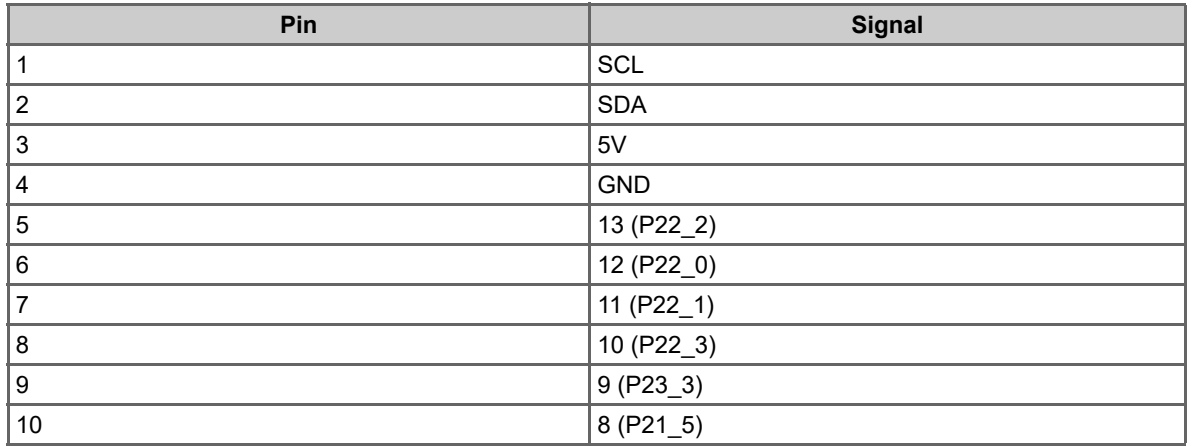

<span id="page-20-0"></span>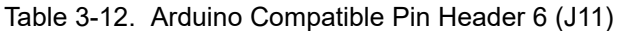

<span id="page-20-1"></span>Table 3-13. Arduino Compatible Pin Header 7 (J13)

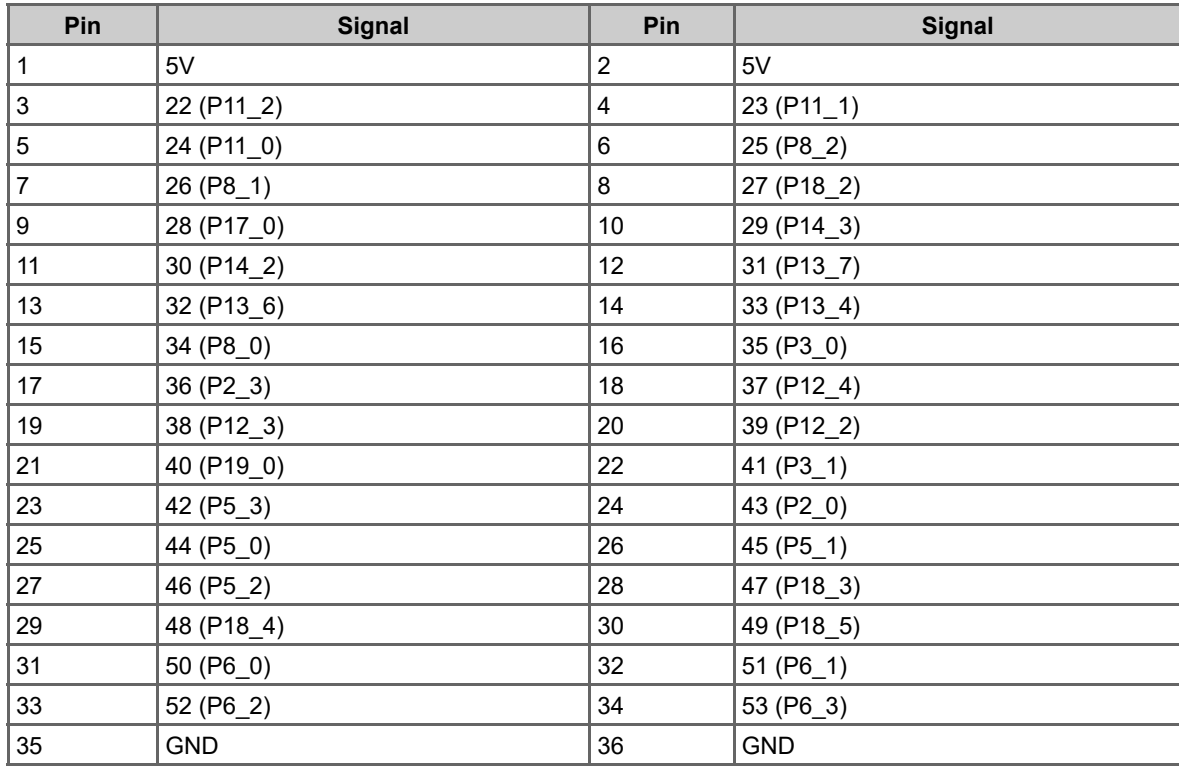

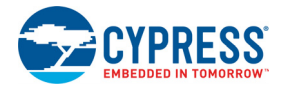

## <span id="page-21-0"></span>**3.9 Debug Interface (Optional)**

<span id="page-21-4"></span>This board has a MIPI-10/20 (Arm standard) connector as the debugging interface. This connector is not mounted by default.

The debug connector location and details are shown in [Figure 3-9,](#page-21-3) [Table 3-14](#page-21-1) and [Table 3-15.](#page-21-2)

<span id="page-21-5"></span>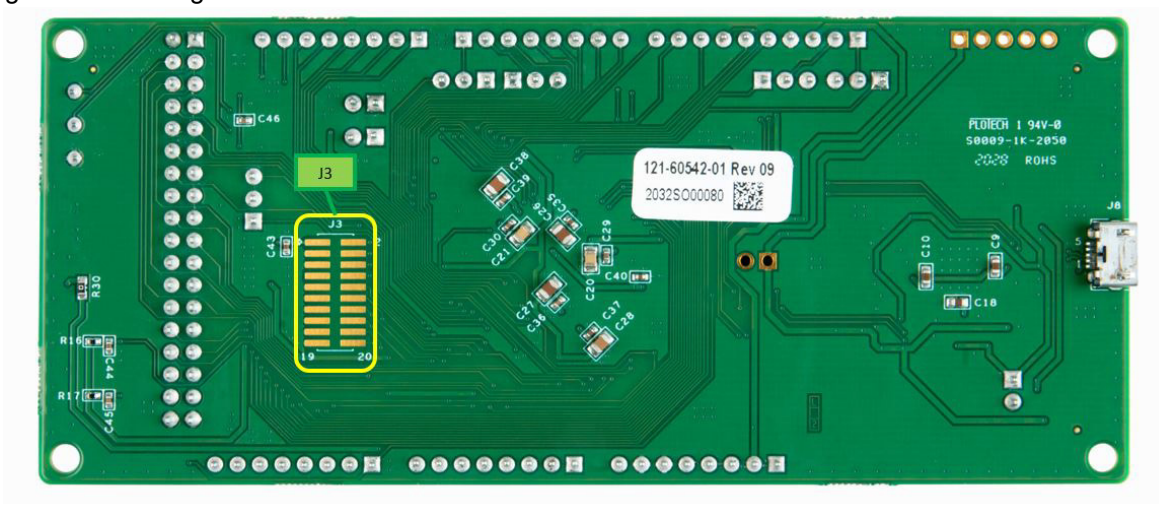

<span id="page-21-3"></span>Figure 3-9. Debug Interface

<span id="page-21-1"></span>Table 3-14. Debug Interface Connector (J3)

| Part No. | <b>Description</b>                          | <b>Remarks</b>                                      |  |
|----------|---------------------------------------------|-----------------------------------------------------|--|
| J3       | i MIPI-20 connector<br>  FTSH-110-01-L-DV-K | SAMTEC                                              |  |
|          |                                             | Not mounted by default.                             |  |
|          |                                             | (The foot pattern is available on the bottom side). |  |

#### <span id="page-21-2"></span>Table 3-15. MIPI-10/20 Connector

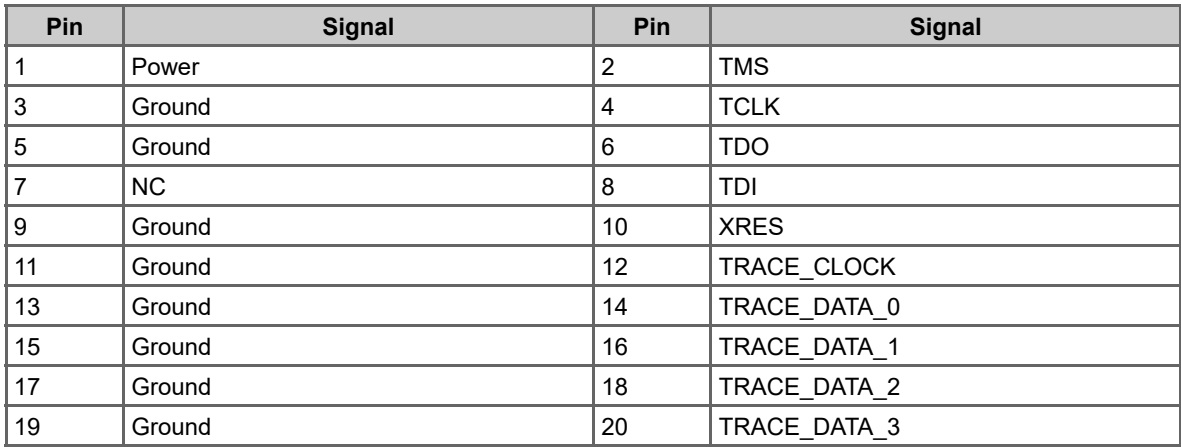

# <span id="page-22-0"></span>4. Known Limitations

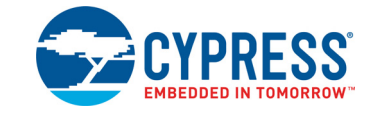

## <span id="page-22-1"></span>**4.1 Known Limitations**

This section lists the known limitations of the Traveo ll Starter Kit.

Table 4-1. Limitation Information

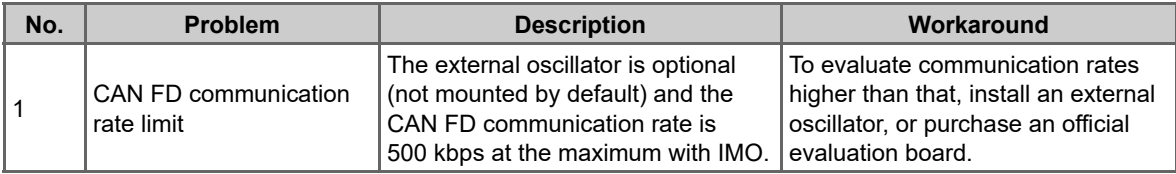

## <span id="page-23-0"></span>A. Connections and Settings

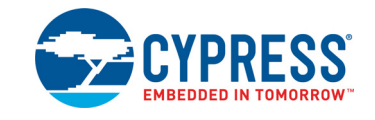

#### <span id="page-23-1"></span>**A.1 Traveo II Starter Kit Connections**

#### <span id="page-23-2"></span>A.1.1 User LED

The correspondence between the LEDs on the board and the CYT2B75xx/CYT2B95xx device pins and the port pins is shown in Table A-1.

<span id="page-23-6"></span>Table A-1. User LED

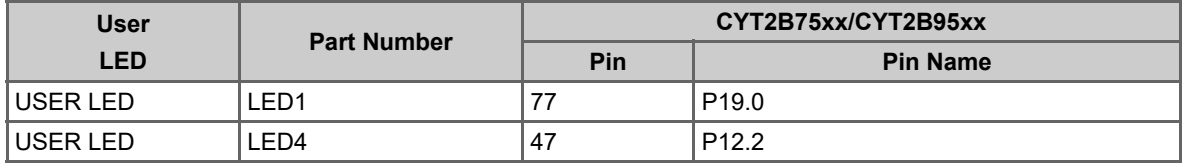

#### <span id="page-23-3"></span>A.1.2 User SW

The correspondence between the switch and the CYT2B75xx/CYT2B95xx device pin and the port pin is shown in Table A-2.

Table A-2. User Switch

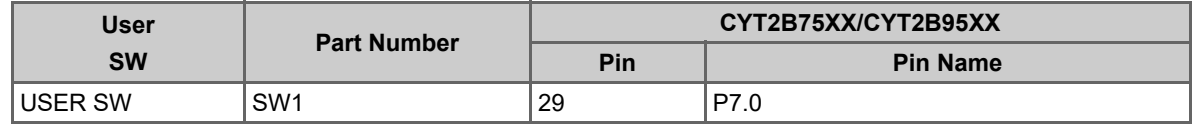

#### <span id="page-23-5"></span><span id="page-23-4"></span>A.1.3 RESET SW

The correspondence between the RESET SW and the CYT2B75xx/CYT2B95xx device pin and the port pin is shown in [Table A-3](#page-23-5).

Table A-3. RESET Switch

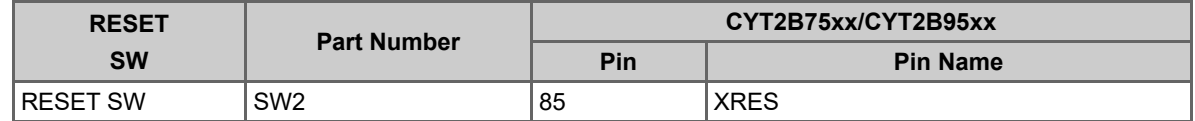

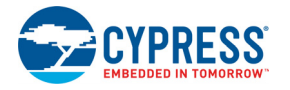

#### <span id="page-24-0"></span>A.1.4 MODE SW

<span id="page-24-3"></span>The mode switch will change the mode of operation of the KitProg3 device. While communicating with the Traveo II device, make sure that the KitProg3 device should be in CMSIS DAP mode (LED3 is solid ON).

The correspondence between the MODE SW and the PSoC 5LP pin number is given in [Table A-4.](#page-24-2)

Table A-4. MODE Switch

<span id="page-24-2"></span>

| <b>RESET</b>    | <b>Part Number</b> | <b>PSoC 5LP</b> |                 |
|-----------------|--------------------|-----------------|-----------------|
| <b>SW</b>       |                    | Pin             | <b>Pin Name</b> |
| <b>RESET SW</b> | SW <sub>3</sub>    | 13              | P1[2]           |

## <span id="page-24-1"></span>**A.2 System Configuration**

<span id="page-24-4"></span>To work with Starter Kit, KitProg3 USB-UART driver must be installed in the system; see the [KitProg3 User Guide](https://www.cypress.com/file/452701/download).

For software and tool configuration, see [Traveo II Entry Family Starter Kit - Getting Started.](https://doc.cypress.com/dms3/details?docNum=002-32910)

# <span id="page-25-1"></span><span id="page-25-0"></span>B. Schematics and Layouts

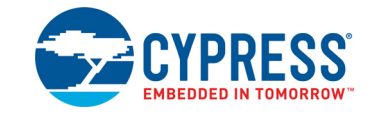

## <span id="page-25-2"></span>**B.1 Schematics**

This section shows the schematics and layouts of the Traveo II Starter kit. Figure B-1. Schematics Content

## <span id="page-25-3"></span>**TraveoII Entry Family Starter Kit Rev 03**

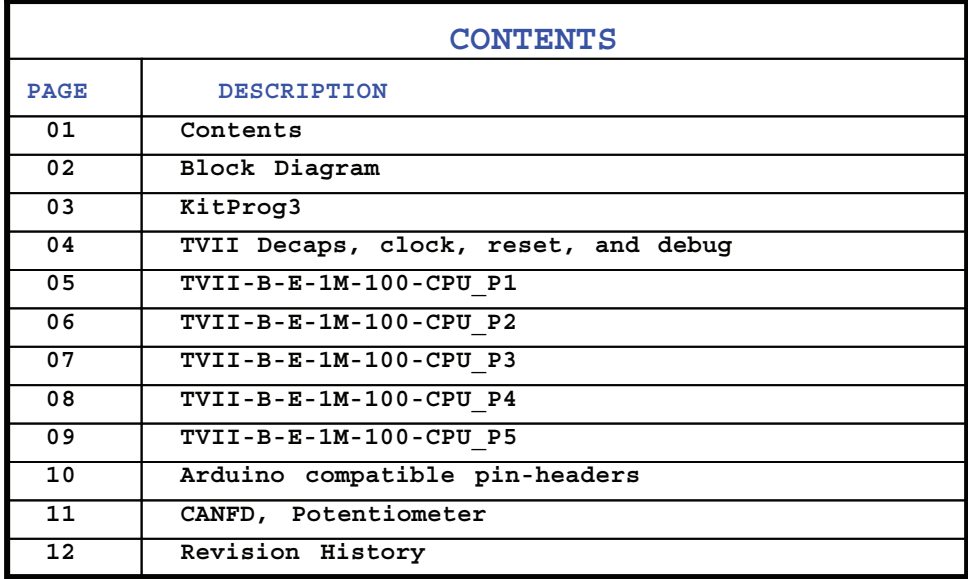

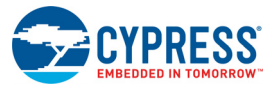

Figure B-2. Block Diagram

#### Schematics and Layouts

#### **BLOCK DIAGRAM**

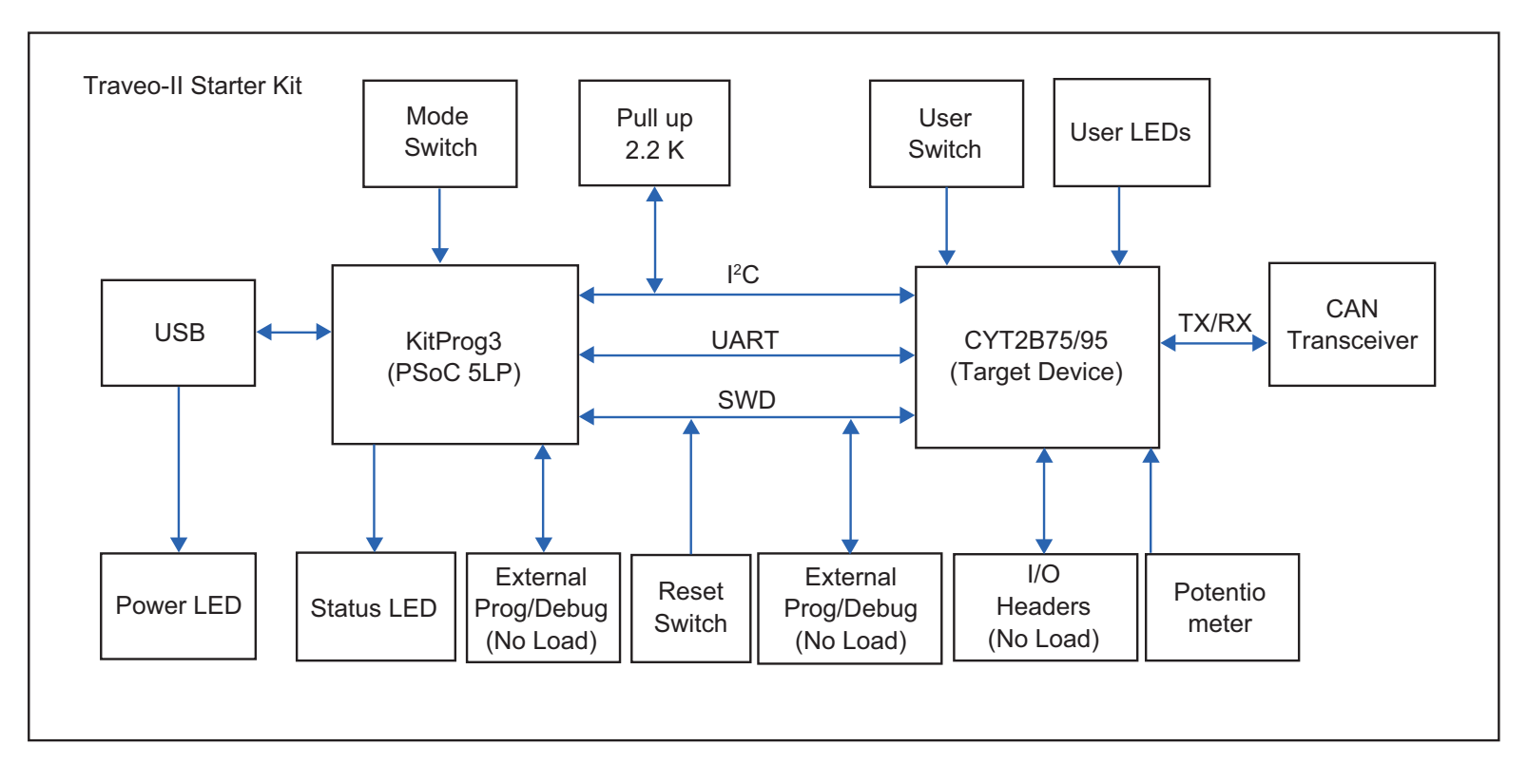

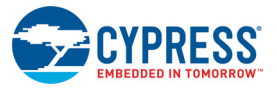

Schematics and Layouts

#### Figure B-3. KitProg3

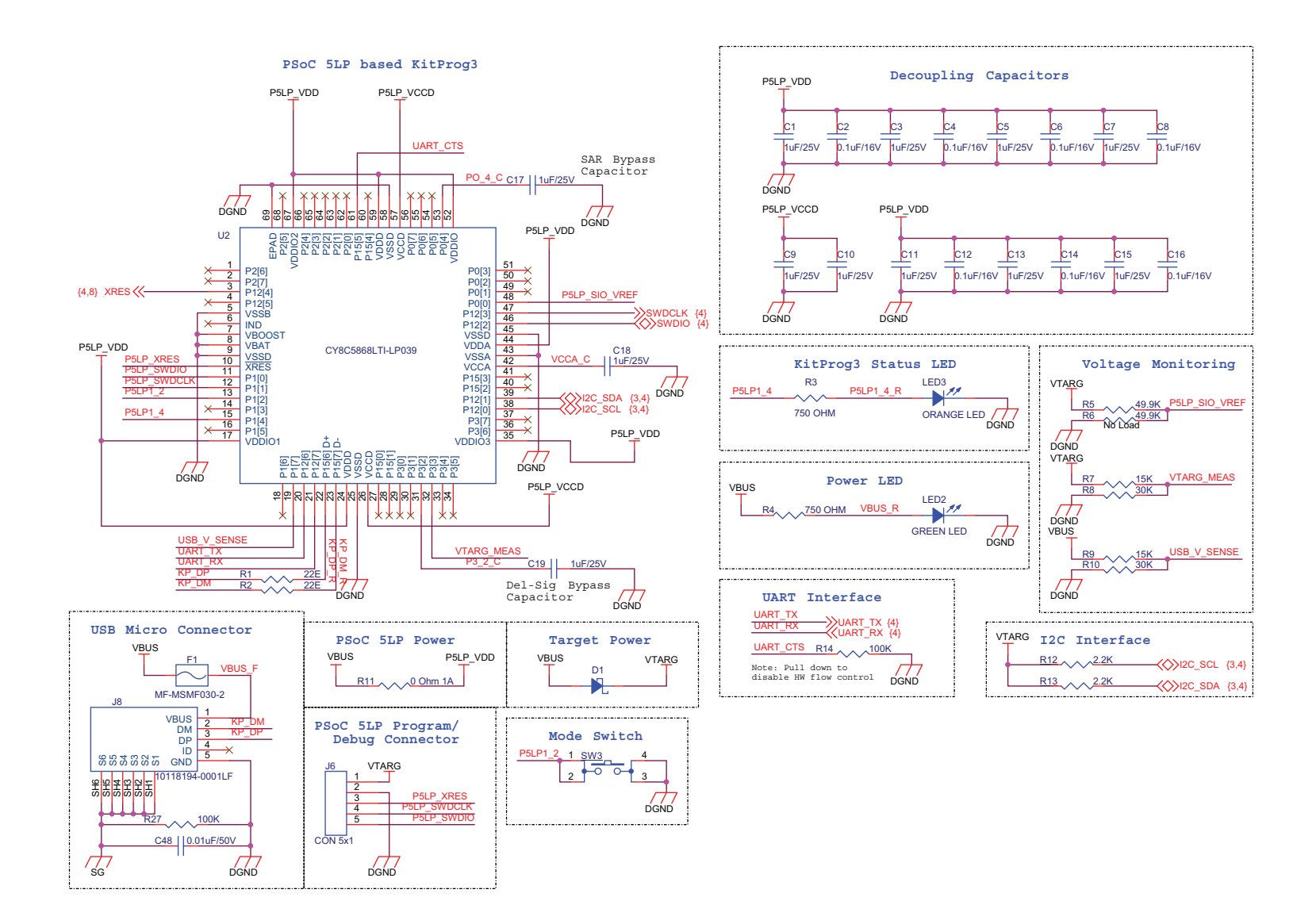

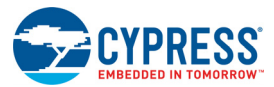

#### Figure B-4. TVII Decaps, Clock, Reset, and Debug

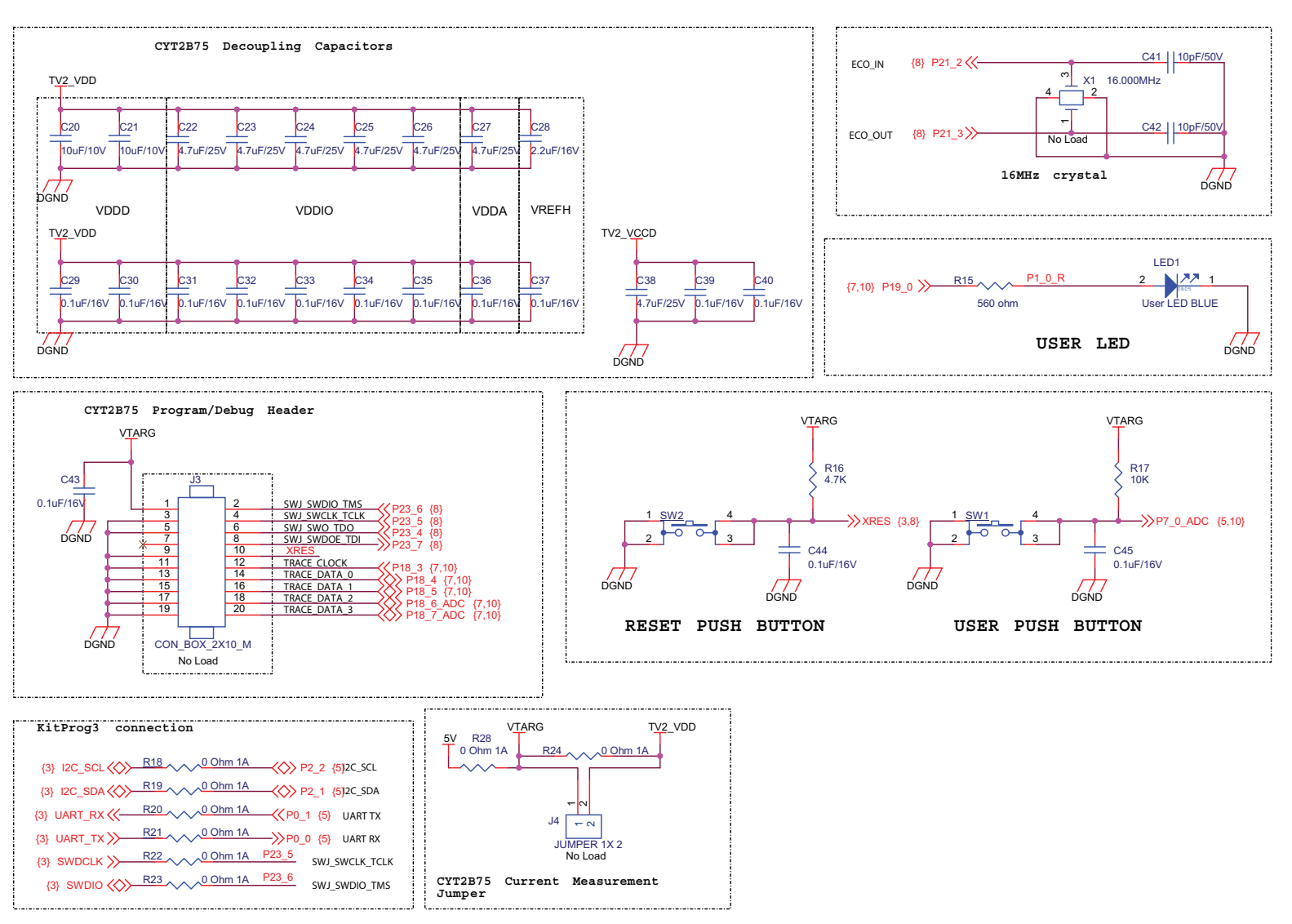

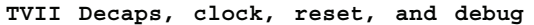

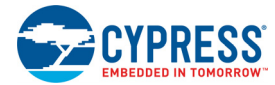

Г

#### Figure B-5. TVII-B-E-1M-100-CPU\_P1

U1A

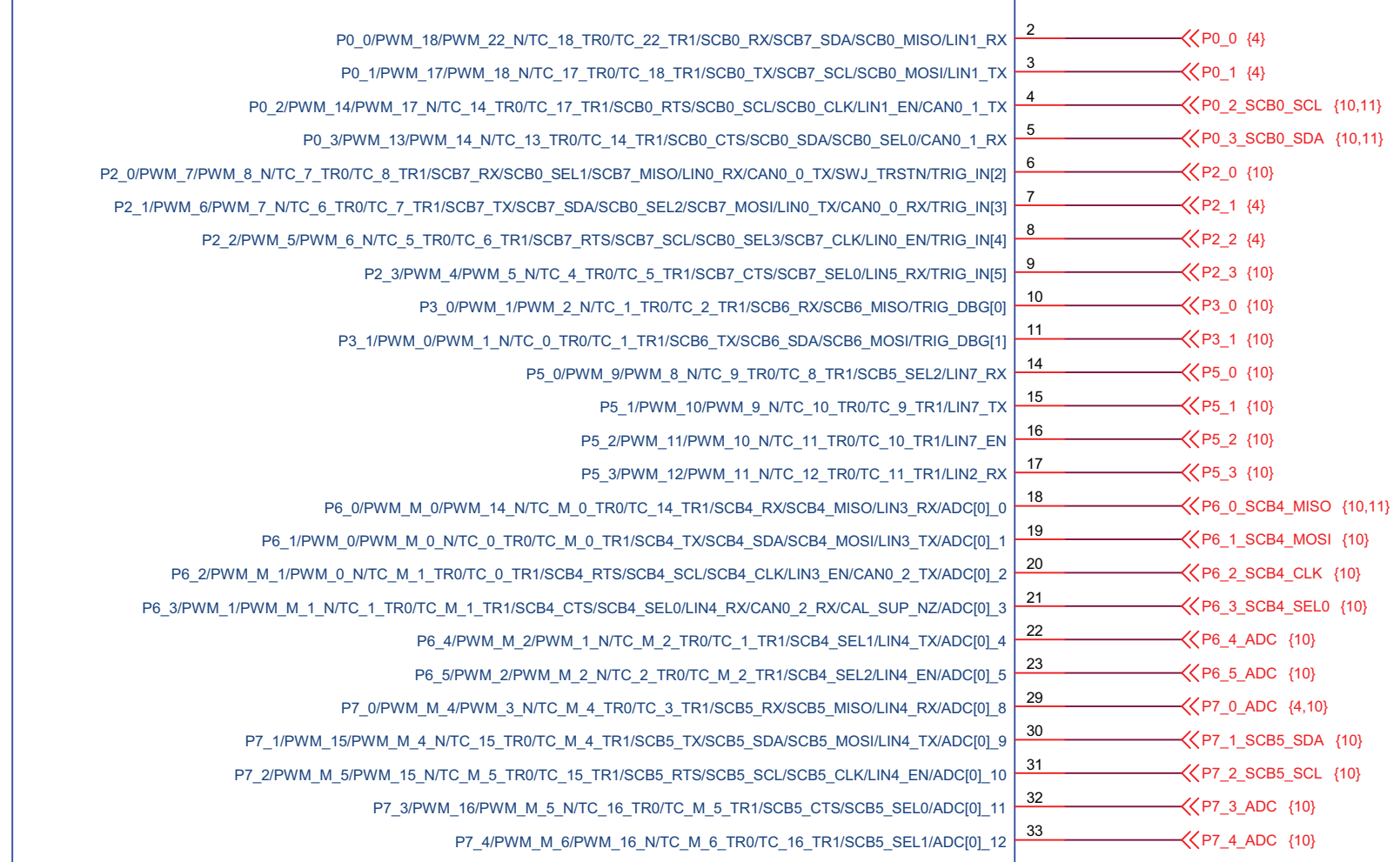

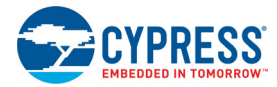

#### Figure B-6. TVII-B-E-1M-100-CPU\_P2

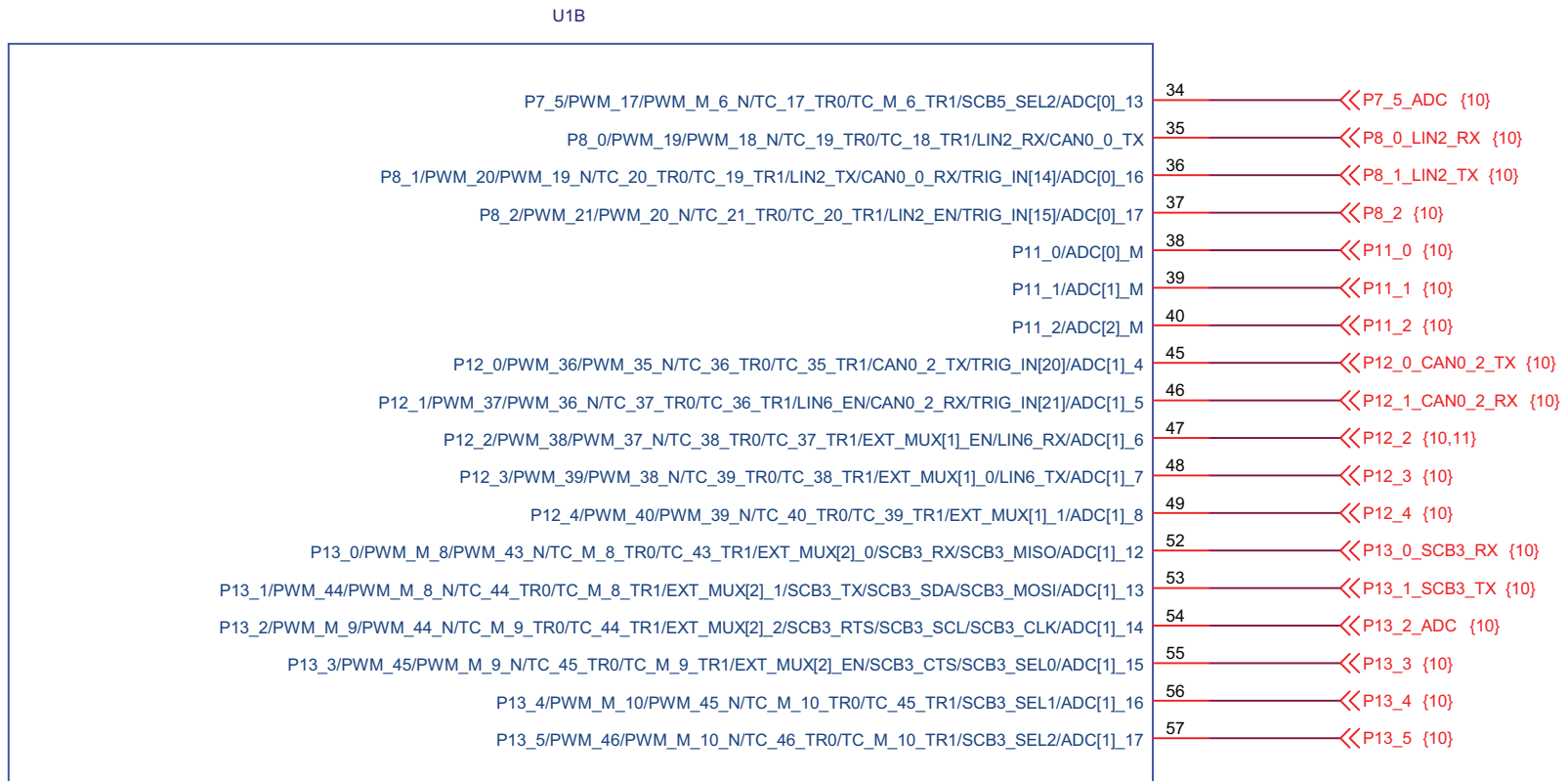

CYT2B7

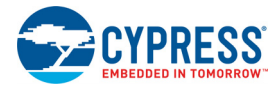

#### Figure B-7. TVII-B-E-1M-100-CPU\_P3

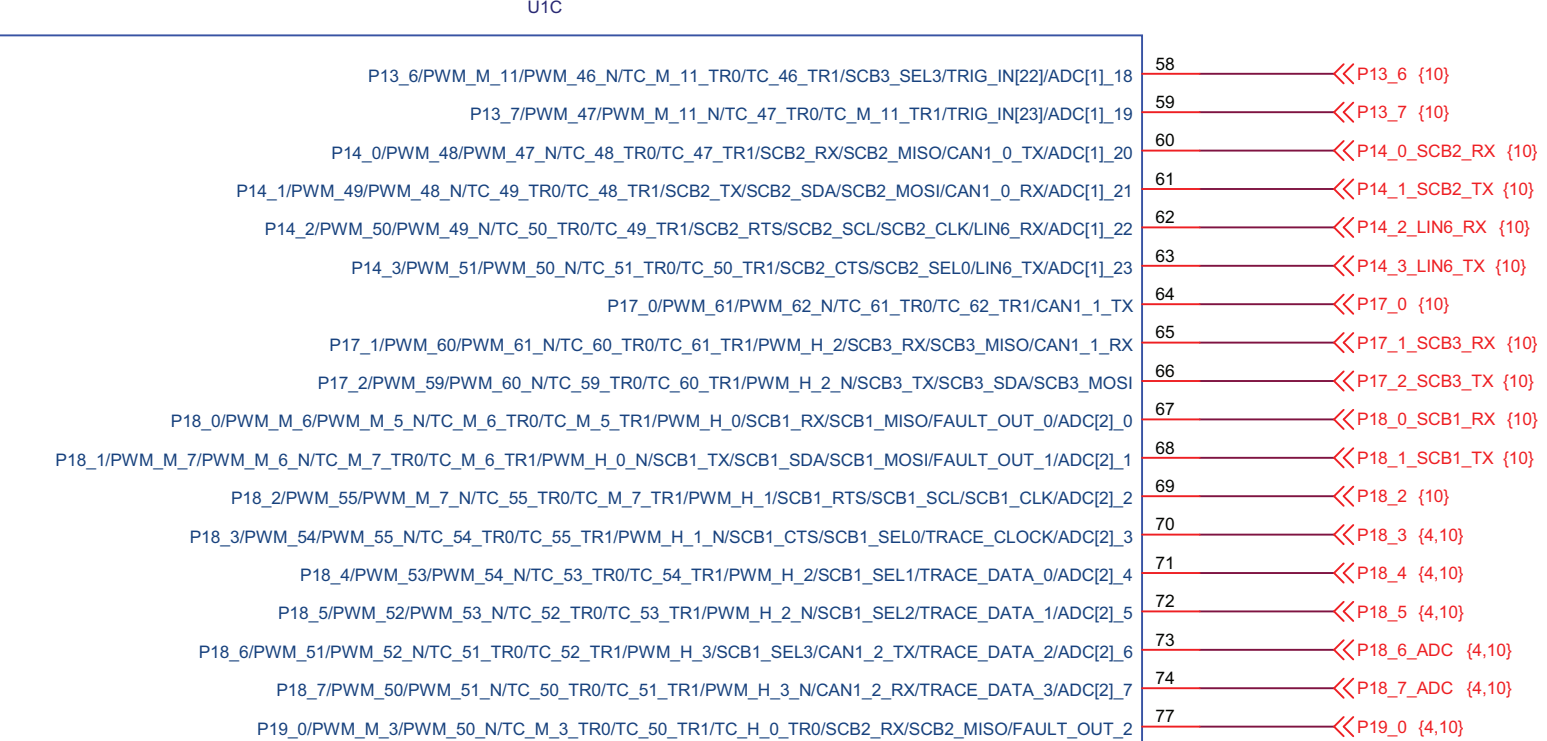

CYT2B7

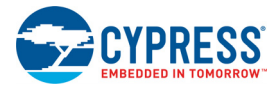

#### Figure B-8. TVII-B-E-1M-100-CPU\_P4

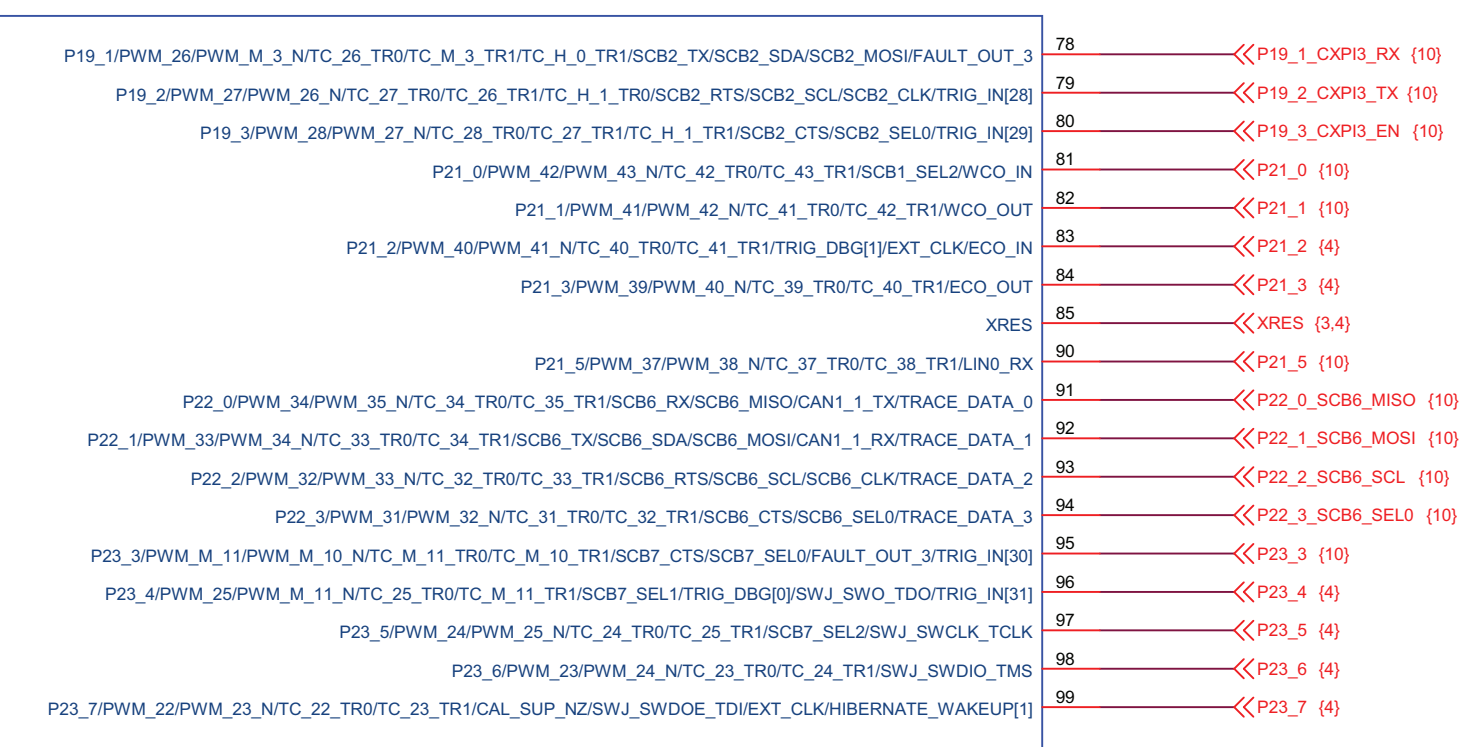

CYT2B7

U1D

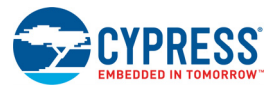

#### Figure B-9. TVII-B-E-1M-100-CPU\_P5

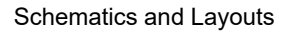

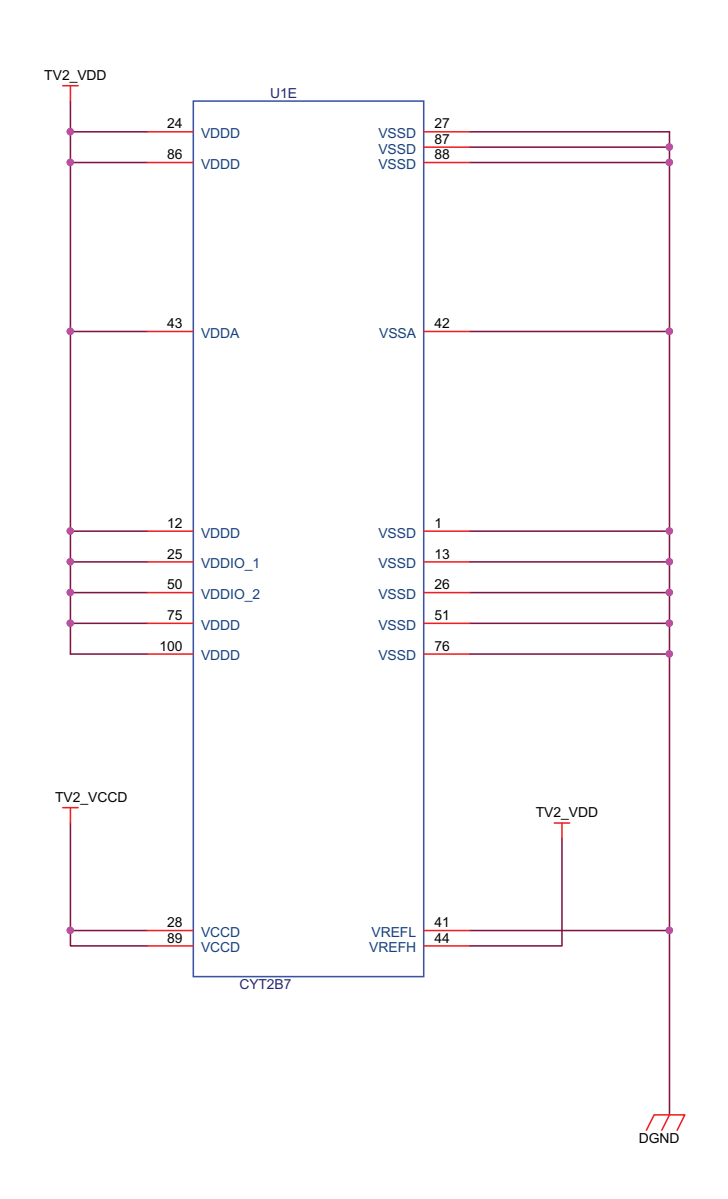

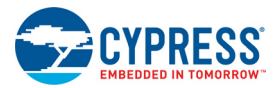

#### Figure B-10. Arduino Compatible Pin-Headers

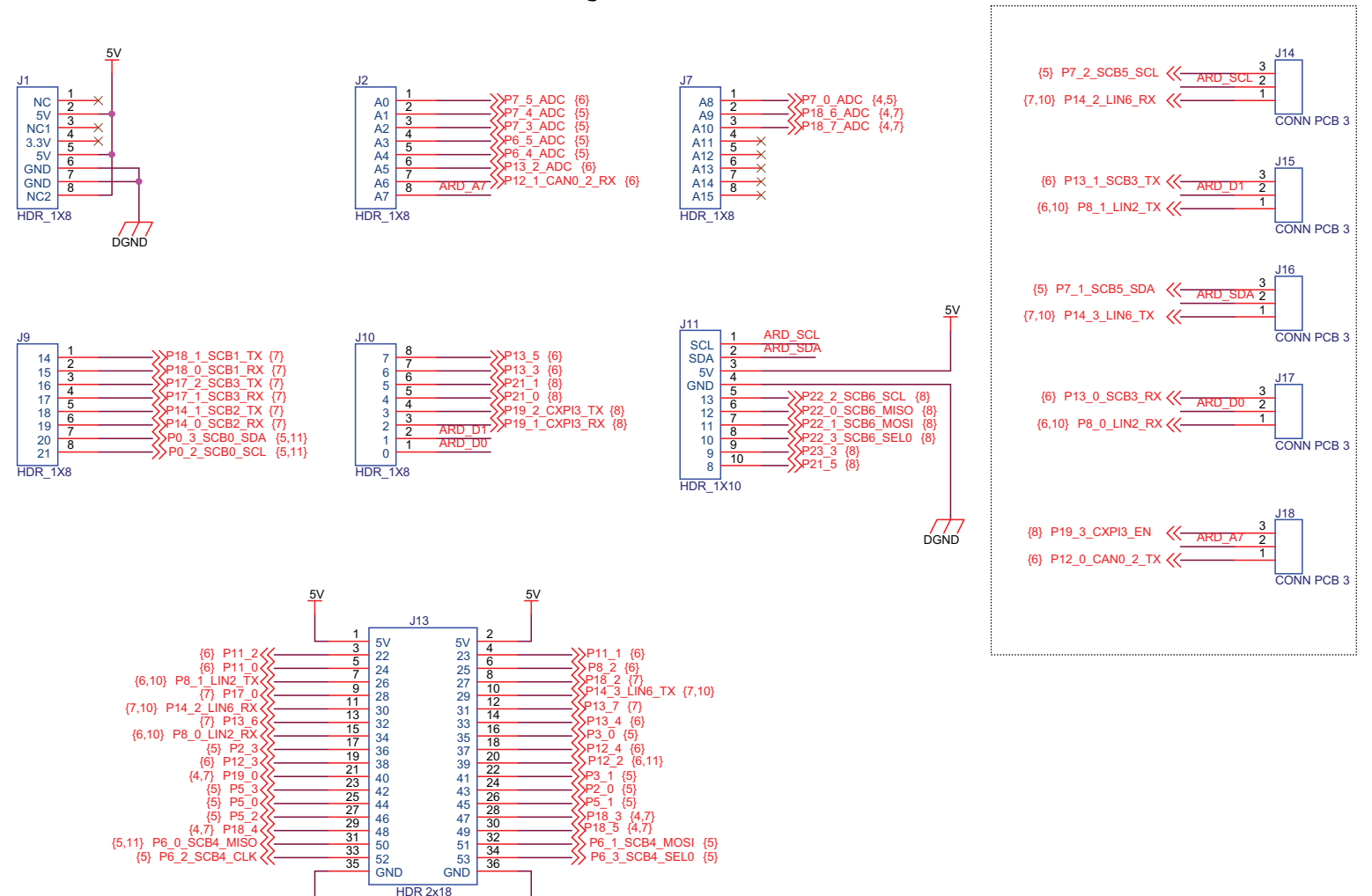

 **Target Device**

DGND

DGND

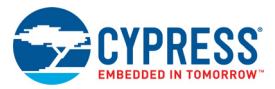

#### Schematics and Layouts

#### Figure B-11. CANFD, Potentiometer

<span id="page-35-0"></span>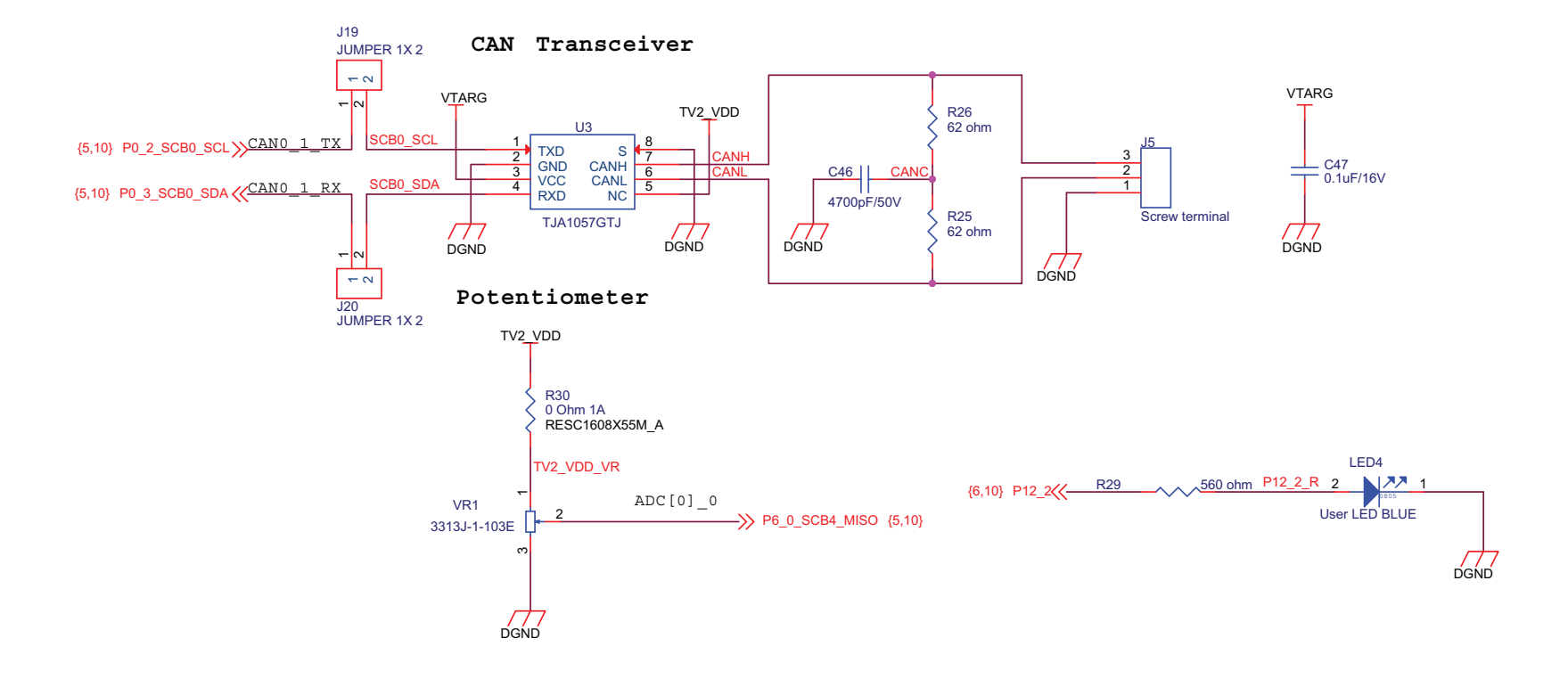

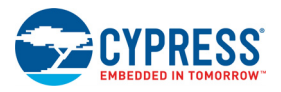

Schematics and Layouts

#### **B.2 Layouts**

Figure B-12. Layout (Top View)

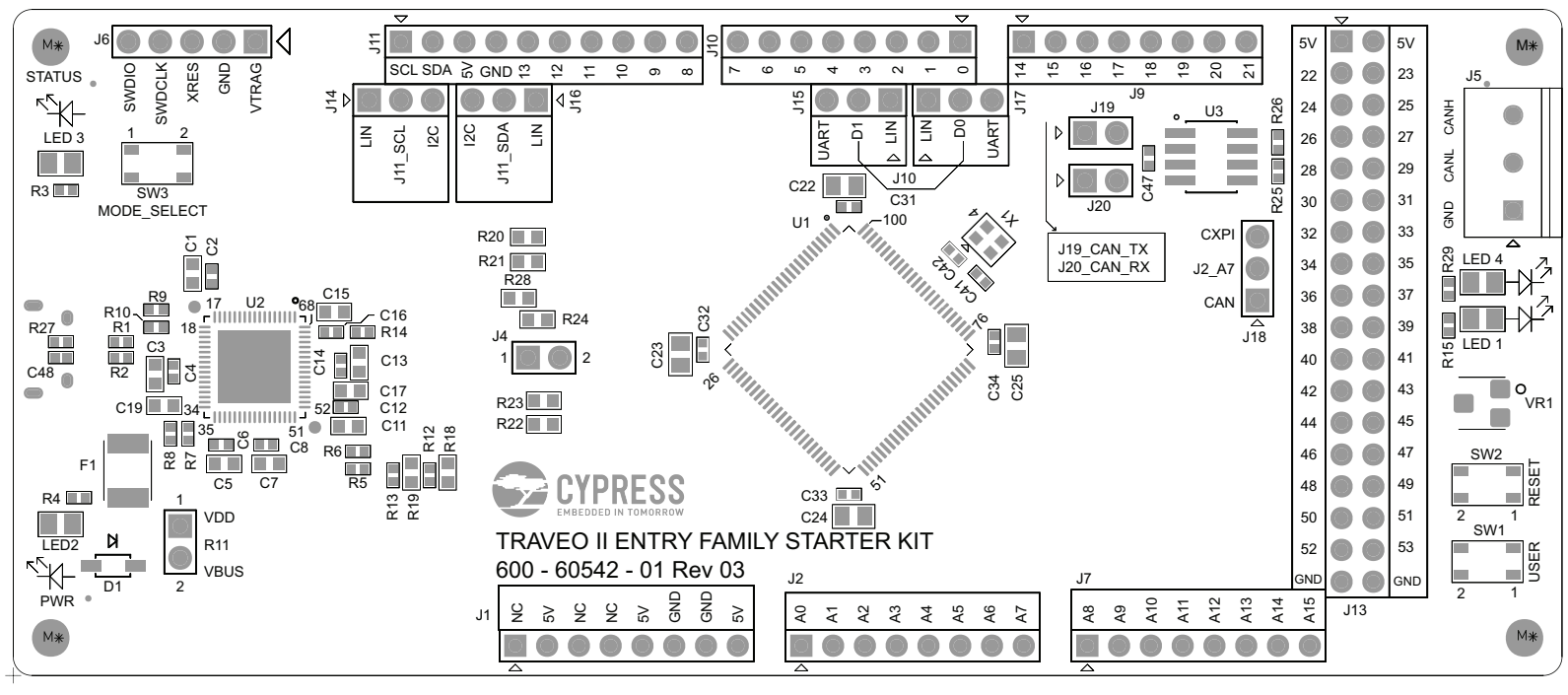

<span id="page-36-1"></span><span id="page-36-0"></span>PRIMARY ASSEMBLY

![](_page_37_Picture_0.jpeg)

Figure B-13. Layout (Bottom View)

![](_page_37_Figure_3.jpeg)

<span id="page-37-0"></span>SECONDARY ASSEMBLY

# <span id="page-38-0"></span>Revision History

![](_page_38_Picture_1.jpeg)

## **Document Revision History**

![](_page_38_Picture_150.jpeg)